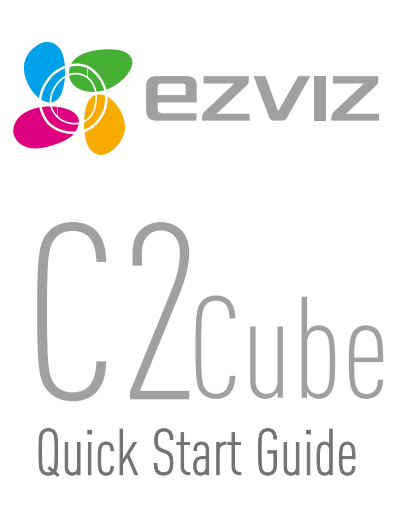

EN DE **ES** FR  $\overline{\mathsf{I}}$ PT **RU** ET **LV** LT

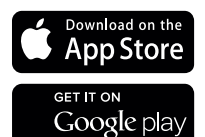

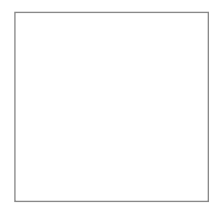

COPYRIGHT ©2017 Hangzhou Hikvision Digital Technology Co., Ltd. or its subsidiaries. ALL RIGHTS RESERVED. About this Manual

The Manual includes instructions for using and managing the product. Pictures, charts, images and all other information hereinafter are for description and explanation only. The information contained in the Manual is subject to change, without notice, due to firmware undates or other reasons. Please find the latest version in the  $EZWZ^{\text{M}}$  website. (http://www.ezvizlife.com).

Any and all information, including, among others, wordings, pictures, graphs are the properties of Hangzhou Hikvision Digital Technology Co., Ltd. or its subsidiaries (hereinafter referred to be "Hikvision"). This user manual (hereinafter referred to be "the Manual") cannot be reproduced, changed, translated, or distributed, partially or wholly, by any means without the prior written permission of Hikvision. Unless otherwise stipulated, Hikvision does not make any warranties, guarantees or representations, express or implied, regarding to the Manual.

Trademarks Acknowledgement

■ WIZ™, S<sup>W</sup>, and other Hikvision's trademarks and logos are the properties of Hikvision in various jurisdictions. Other trademarks and logos mentioned below are the properties of their respective owners.

#### Legal Disclaimer

TO THE MAXIMUM EXTENT PERMITTED BY APPLICABLE LAW, THE PRODUCT DESCRIBED, WITH ITS HARDWARE, SOFTWARE AND FIRMWARE, IS PROVIDED "AS IS", WITH ALL FAULTS AND FRRORS, AND HIKVISION MAKES NO WARRANTIES, EXPRESS OR IMPLIED, INCLUDING WITHOUT LIMITATION, MERCHANTABILITY, SATISFACTORY QUALITY, FITNESS FOR A PARTICULAR PURPOSE AND NON-INFRINGEMENT OF THIRD PARTY. IN NO EVENT WILL HIKVISION, ITS DIRECTORS, OFFICERS EMPLOYEES, OR AGENTS BE LIABLE TO YOU FOR ANY SPECIAL, CONSEQUENTIAL, INCIDENTAL, OR INDIRECT DAMAGES, INCLUDING, AMONG OTHERS, DAMAGES FOR LOSS OF BUSINESS PROFITS, BUSINESS INTERRUPTION, OR LOSS OF DATA OR DOCUMENTATION, IN CONNECTION WITH THE USE OF THIS PRODUCT, EVEN IF HIKVISION HAS BEEN ADVISED OF THE POSSIBILITY OF SUCH DAMAGES.

TO THE MAXIMUM EXTENT PERMITTED BY APPLICABLE LAW, IN NO EVENT SHALL HIKVISION'S TOTAL LIABILITY FOR ALL DAMAGES EXCEED THE PURCHASE PRICE THE PRODUCT.

HIKVISION does not undertake any liability for personal injury or property damage, as the result of product interruption or service termination cause by: a) improper installation or usage other than as requested; b) the protection of national or public interests; c) Force Majeure; d) yourself or the third party, including not limitation, using any third party's products, software, applications, and among others.

REGARDING TO THE PRODUCT WITH INTERNET ACCESS, THE USE OF PRODUCT SHALL BE WHOLLY AT YOUR OWN RISKS. HIKVISION SHALL NOT TAKE ANY RESPONSIBILITES FOR ABNORMAL OPERATION, PRIVACY LEAKAGE OR OTHER DAMAGES RESULTING FROM CYBER ATTACK, HACKER ATTACK, VIRUS INSPECTION, OR OTHER INTERNET SECURITY RISKS; HOWEVER, HIKVISION WILL PROVIDE TIMELY TECHNICAL SUPPORT IF REQUIRED.

The purpose of the Products is to provide an adequate warning in the event of illegal encroachment in certain area; however, the proper installation of the Products will not eliminate, but only reduce, that accidents will not occur or that there will be no personal injury or property loss as a result. You are highly recommended to raise your vigilance and strengthen the safety awareness in the daily life.

SURVEILLANCE LAWS VARY BY JURISDICTION. PLEASE CHECK ALL RELEVANT LAWS IN YOUR JURISDICTION BEFORE USING THIS PRODUCT IN ORDER TO ENSURE THAT YOUR USE CONFORMS TO THE APPLICABLE LAW. YOU FUTHER AGREE THAT THIS PRODUCT IS ONLY FOR CIVIL LISE, AND HIKVISION SHALL NOT BE LIABLE IN THE EVENT THAT THIS PRODUCT IS USED. WITH ILLEGITIMATE PURPOSES, SUCH AS THIRD PARTY RIGHTS INFRINGEMENT, MEDICAL TREATMENT, SAFETY EQUIPMENT OR OTHER SITUATIONS WHERE THE PRODUCT FAILURE COULD LEAD TO DEATH OR PERSONAL INJURY, OR WEAPON OF MASS DESTRUCTION, CHEMINCAL AND BIOLOGICAL WEAPON, NUCLEAR EXPLOSION, AND ANY UNSAFE NUCLEAR ENERGY USES OR ANTI-HUMANITY USAGES. YOU SHOULD UNDERTAKE ALL RESPONSIBILITIES FOR LOSSES OR DAMAGES RESULTING FROM THE ABOVE USAGES WHATSOEVER.

IN THE EVENT OF ANY CONFLICTS BETWEEN THE ABOVE AND THE APPLICABLE LAW, THE LATER PREVAILS.

# **Regulatory Information**

#### FCC Information

This device complies with Part 15 of the FCC Rules. Operation is subject to the following two conditions:

(1) This device may not cause harmful interference, and

(2) This device must accept any interference received, including interference that may cause undesired operation.

Note: This product has been tested and found to comply with the limits for a Class B digital device, pursuant to Part 15 of the FCC Rules. These limits are designed to provide reasonable protection against harmful interference in a residential installation. This product generates, uses, and can radiate radio frequency energy and, if not installed and used in accordance with the instructions, may cause harmful interference to radio communications. However, there is no guarantee that interference will not occur in a particular installation. If this product does cause harmful interference to radio or television reception, which can be determined by turning the equipment off and on, the user is encouraged to try to correct the interference by one or more of the following measures:

- —Reorient or relocate the receiving antenna.
- —Increase the separation between the equipment and receiver.
- —Connect the equipment into an outlet on a circuit different from that to which the receiver is connected.
- —Consult the dealer or an experienced radio/TV technician for help.

Please take attention that changes or modification not expressly approved by the party responsible for compliance could void the user's authority to operate the equipment.

This equipment should be installed and operated with a minimum distance 20cm between the radiator and your body. This device complies with Industry Canada licence-exempt RSS standard(s). Operation is subject to the following two conditions:

(1) this device may not cause interference, and

(2) this device must accept any interference, including interference that may cause undesired operation of the device. Under Industry Canada regulations, this radio transmitter may only operate using an antenna of a type and maximum (or lesser) gain approved for the transmitter by Industry Canada. To reduce potential radio interference to other users, the antenna type and its gain should be so chosen that the equivalent isotropically radiated power (e.i.r.p.) is not more than that necessary for successful communication.

EU Conformity Statement

This product and - if applicable - the supplied accessories too are marked with "CE" and comply therefore with the applicable harmonized European standards listed under the Radio Equipment Directive 2014/53/EU, the EMC Directive 2014/30/EU, the RoHS Directive 2011/65/

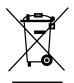

2012/19/EU (WEEE directive): Products marked with this symbol cannot be disposed of as unsorted municipal waste in the European Union. For proper recycling, return this product to your local supplier upon the purchase of equivalent new equipment, or dispose of it at designated collection points. For more information see: www.recyclethis.info. 2006/66/EC and its amendment 2013/56/EU (battery directive): This product contains a

battery that cannot be disposed of as unsorted municipal waste in the European Union. See the product documentation for specific battery information. The battery is marked with this symbol, which may include lettering to indicate cadmium (Cd), lead (Pb), or mercury (Hg). For proper recycling, return the battery to your supplier or to a designated collection point. For more information see: www.recyclethis.info.

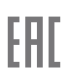

Гарантийный срок-1 год Срок службы-3 года Производитель:Ханджоу Хиквижн Диджитал Технолоджи(Китай) Импортер-поставщик в России: ЗАО ''Хиквижн'' Импортер-поставщик в Республике Беларусь:ООО ''Торговый Дом ''АВАНТ-ТЕХНО'' Сайт:www.ezviz.ru

### EC DECLARATION OF CONFORMITY

Hereby, Hangzhou Hikvision Digital Technology Co., Ltd. declares that the radio equipment type [CS-C2S-21WPER; CS-C2-21WPFR; CS-C2S-ABCDEF; CS-C2-ABCDEF] is in compliance with Directive 2014/53/EU.The full text of the EC DECLARATION OF CONFORMITY is available at the following web link: http://www.ezvizlife.com/declaration-of-conformity.

Due to the product shape and dimension, the name and address of the importer/manufacturer are printed on the package.

# SAVE THIS MANUAL FOR FUTURE REFERENCE

# **(Optional) Install the microSD Card**

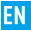

Step Insert the microSD card.

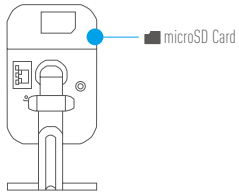

### **Setup**

### Sten 1 Power-on

Connect the cube camera and the power outlet with the power cable, see the figure below. The LED indicator will flicker red and blue when the camera is ready for setup.

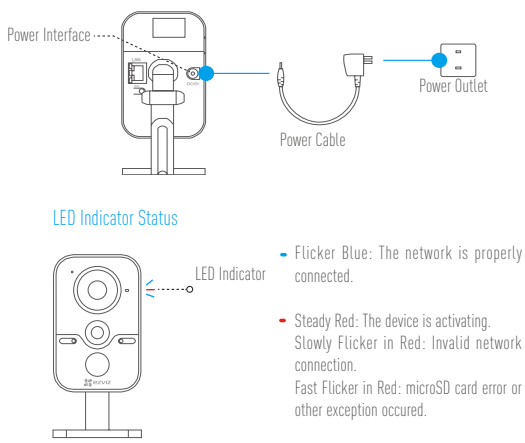

**Blue and Red Alternately: Camera is ready** for Wi-Fi setup.

### Step 2 Camera Setup

Reset Button

- 1. Create an user account
	- Connect your mobile phone to Wi-Fi.
	- Download and install the EZVIZ app by searching "EZVIZ" in App Store and Google Play<sup>™</sup>.
	- Launch the app and register for an EZVIZ user account following the start-up wizard.
- 2. Add a camera to EZVIZ
	- Log in the EZVIZ app.
	- From the EZVIZ app Home screen, tap "+" on the upper-right hand corner to go to the scan QR code interface.

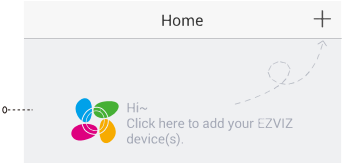

- Scan the QR Code on the bottom of the camera.
- Enter the correct time zone and DST information and tap "Finish" to finish setup.

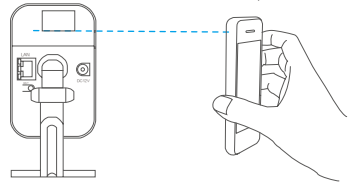

- If the Wi-Fi network connection failed, hold the reset button for 10s and perform the above operations again.
	- To select another Wi-Fi network, hold the reset button for 10s to reboot the device. When the LED indicator flickers blue and red, you can connect to the Wi-Fi again.

### 3. Change the default password

After adding the camera, change the device password of the Image Encryption to ensure your video security. When you turn on the Image Encryption, you are required to enter your password to live view or play back the video.

- Go to the camera settings screen.
- Tap on "Change Password".

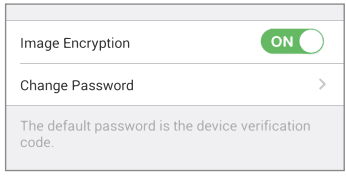

FN

- Tap on "Edit".
- Enter the original verification code located on the bottom of the camera.
- Enter the new password with letters and numbers between 6 and 12 characters.
- 4. Initializing Memory Card
	- In the EZVIZ app, tap on the Storage Status in the Device Settings interface to check the memory card status.

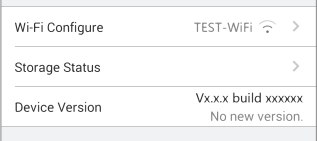

- If the memory card status displays as Uninitialized, tap to initialize it. The status will then change to Normal. Now you can start recording any event (such as motion detection) triggered video.

# **(Optional) Wall Mount**

The camera can be mounted on the wall or ceiling.

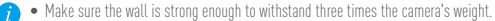

• The installation surface should be clean and flat.

Step 1 Attach the drill template (supplied) to the place to fix the camera.

Step 2 Drill three screw holes according to the drill template, see figure below.

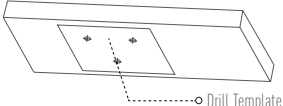

- Step 3 (Optional) If the wall is cement, you need to use expansion screws. Insert the expansion screws into the screw holes according to the drill template. Otherwise, you can skip the step if the expansion screws are not required.
- Step 4 Fix the camera base to the installation surface with the supplied screws.
- Step 5 Connect the corresponding cables and power on the camera to get the live view.
- Step 6 Adjust the camera according to the figure below to get an optimum angle.
	- Loosen the 3-axis adjust screw.
	- Adjust the pan direction [0° to 360°] and the tilt direction [0° to 90°], and rotate the camera [0° to 360°] to adjust the lens to the surveillance angle.
	- Tighten the screw after completing the adjustment.

Pan Direction  $[0^\circ$  to  $360^\circ$ ]  $\Box$  Rotation Direction  $[0^\circ$  to  $360^\circ$ ] Tilt Direction [0° to 90° 3-axis adjust screw

# **Box Content**

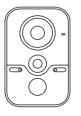

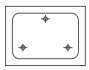

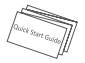

Quick Start Guide (x1) Network Cable (x1)

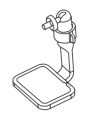

Cube Camera (x1) 3-axis Adjustment Bracket (x1) Power Adapter (x1)

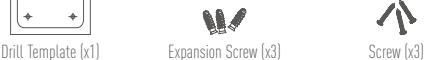

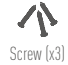

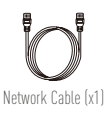

# **(Optional) microSD-Karte einstecken**

Schritt Stecken Sie die microSD-Karte hinein.

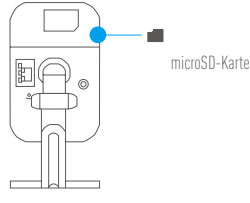

# **Einrichten**

Schritt 1 Einschalten

Verbinden Sie die Würfelkamera über das Netzkabel mit einer Steckdose. Beachten Sie dazu die nachstehende Abbildung. Die LED-Anzeige blinkt rot und blau, sobald die Kamera zur Einrichtung bereit ist.

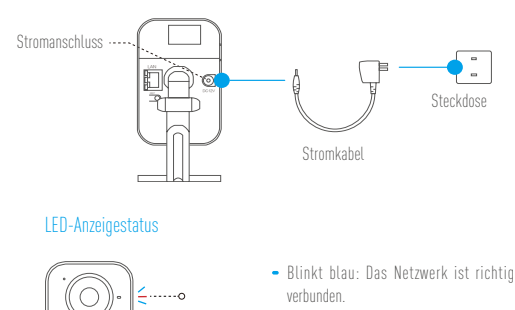

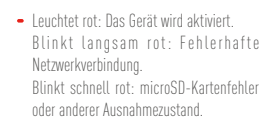

**DE**

**Blinkt abwechselnd blau und rot: Kamera** ist zur Einrichtung bereit.

LED-Betriebsanzeige

### Schritt 2 Kamera einrichten

#### 1. Ein Benutzerkonto erstellen

- Verbinden Sie Ihr Mobiltelefon mit einem WLAN.
- Laden Sie die EZVIZ-App herunter, indem Sie im App Store oder bei Google Play<sup>TM</sup> nach "EZVIZ" suchen, und installieren Sie sie.
- Starten Sie die App und registrieren Sie sich für ein EZVIZ-Benutzerkonto gemäß den Anweisungen im Startassistenten.

### 2. Eine Kamera zu EZVIZ hinzufügen

- Melden Sie sich bei der EZVIZ-App an.
- Tippen Sie am Startbildschirm der EZVIZ-App oben rechts auf "+", um die Oberfläche zum Scannen des QR-Codes aufzurufen.

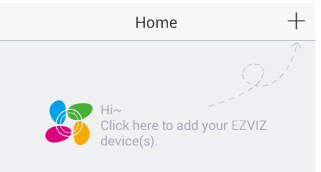

- Scannen Sie den QR-Code auf der Unterseite der Kamera.
- Geben Sie die richtige Zeitzone und die Angaben zur Sommerzeit ein und klicken Sie auf "Finish" (Beenden), um die Einrichtung abzuschließen.

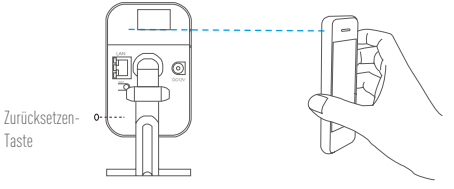

- • Falls die WLAN-Netzwerkverbindung fehlschlägt, halten Sie die Zurücksetzen-Taste 10 Sekunden lang gedrückt und führen Sie die obigen Schritte erneut aus.
	- • Wenn Sie ein anderes WLAN-Netzwerk wählen möchten, halten Sie die Zurücksetzen-Taste zum Neustarten des Gerätes 10 Sekunden lang gedrückt. Sobald die LED-Anzeige blau und rot blinkt, können Sie wieder eine WLAN-Verbindung herstellen.

### **DE**

#### 3. Standardkennwort ändern

Nachdem Sie die Kamera hinzugefügt haben, sollten Sie zur Gewährleistung Ihrer Videosicherheit das Gerätenasswort von "Image Encryption" (Bildverschlüsselung) ändern. Wenn Sie "Image Encryption" (Bildverschlüsselung) einschalten, müssen Sie zur Echtzeitanzeige und Wiedergabe des Videos Ihr Kennwort eingeben.

- Rufen Sie den Bildschirm der Kameraeinstellungen auf.
- Tippen Sie auf "Change Password" (Passwort ändern).

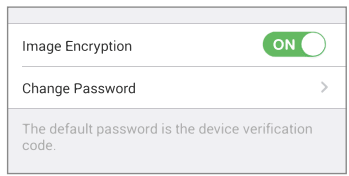

- Tippen Sie auf "Edit" (Bearbeiten).
- Geben Sie den originalen Prüfcode ein, der sich an der Unterseite der Kamera befindet.
- Geben Sie ein neues aus 6 bis 12 alphanumerischen Zeichen bestehendes Passwort ein.

### 4. Die Speicherkarte initialisieren

- Prüfen Sie den Speicherkartenstatus, indem Sie in der EZVIZ-App am Bildschirm "Device Settings" (Geräteeinstellungen) auf "Storage Status" (Speicherstatus) tippen.

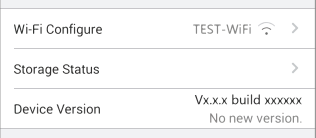

- Wenn für die Speicherkarte der Status "Uninitialized" (Nicht initialisiert) angezeigt wird, tippen Sie darauf, um sie zu initialisieren. Der Status wird dann zu "Normal" geändert. Nun können Sie mit der Aufnahme durch Ereignisse (bspw. Bewegungserkennung) ausgelöster Videos beginnen.

# **(Optional) Wandmontage**

Die Kamera kann an einer Wand oder Decke montiert werden.

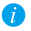

- Stellen Sie sicher, dass die Wand stabil genug ist, das Dreifache des Kameragewichts zu tragen.
	- • Die Montagefläche sollte sauber und flach sein.
- Schritt 1 Halten Sie die Bohrschablone (im Lieferumfang enthalten) an die Stelle, an der die Kamera montiert werden soll.
- Schritt 2 Bohren Sie drei Löcher entsprechend der Bohrschablone. Beachten Sie dazu die nachstehende Abbildung.

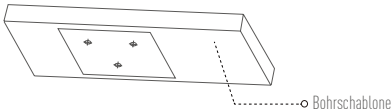

- Schritt 3 (Optional) Bei einer Zement-, Mörtel- bzw. Betonmauer müssen Sie Dübel verwenden. Stecken Sie die Dübel entsprechend der Bohrvorlage in die Schraubenlöcher. Falls keine Dübel benötigt werden, können Sie diesen Schritt überspringen.
- Schritt 4 Befestigen Sie die Kamerabasis mit den mitgelieferten Schrauben an der Montagefläche
- Schritt 5 Schließen Sie die entsprechenden Kabel an und schalten Sie die Kamera zur Aktivierung der Echtzeitansicht ein.
- Schritt 6 Passen Sie die Kamera entsprechend der nachstehenden Abbildung auf einen optimalen Winkel an.
	- naden Winkel an.<br>- Lösen Sie die 3-Achsen-Einstellschraube.
	- Passen Sie Schwenkrichtung [0 bis 360 °], Neigung [0 bis 90 °] und Drehung [0 bis 360 °] der Kamera auf den gewünschten Überwachungswinkel an.
	- Ziehen Sie die Einstellschraube nach der Anpassung fest.

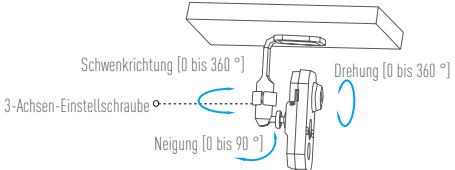

# **Lieferumfang**

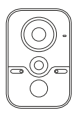

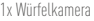

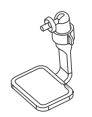

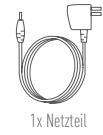

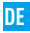

1x Würfelkamera 1x 3-Achsen-Einstellhalterung 1x Netzteil

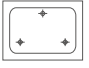

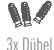

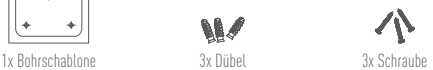

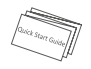

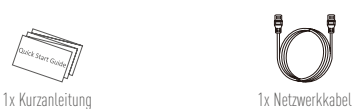

### **(Opcional) Instalación de la tarjeta microSD** Paso Inserte la tarjeta microSD.

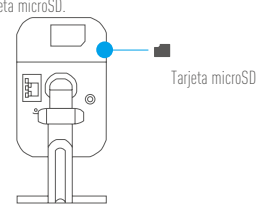

# **Configuración**

Paso 1 Encendido

Conecte la cámara cubo y la toma de alimentación con el cable de alimentación. Consulte la siguiente figura. Cuando la cámara esté preparada para la configuración, el indicador LED emitirá un parpadeo rojo y azul.

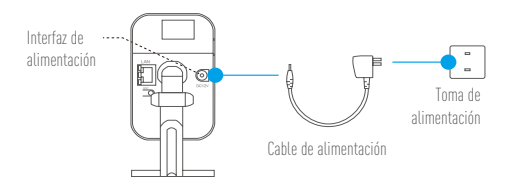

### Indicador de estado LED

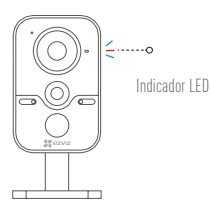

- Parpadeo azul: La red está conectada correctamente.
- Rojo fijo: El dispositivo se está activando. Parpadeo rojo lento: Error de conexión en la red.

Parpadeo rojo rápido: error de tarjeta microSD u otra excepción.

Azul y rojo alternativamente: La cámara está preparada para la configuración Wi-Fi.

### Paso 2 Configuración de la cámara

#### 1. Cree una cuenta de usuario

- Conecte su teléfono móvil a la red Wi-Fi.
- Descarque e instale la app EZVIZ buscando "EZVIZ" en el App Store y Google Play<sup>TM</sup>.
- Abra la app y registre una cuenta de usuario de EZVIZ siguiendo las instrucciones del asistente de instalación.

### 2. Agregue una cámara a EZVIZ

- Inicie sesión en la app EZVIZ.
- Desde la pantalla de inicio de la app EZVIZ, toque el símbolo "+" situado en la esquina superior derecha para entrar en la interfaz de escaneo del código QR.

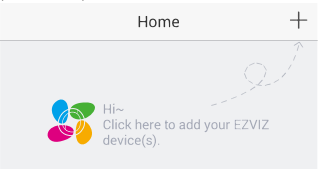

- Escanee el código QR que figura en la parte inferior de la cámara.
- Introduzca la zona horaria correcta e información DST y toque "Finish" (Finalizar) para finalizar la configuración.

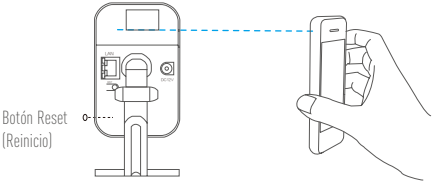

- • En caso de error de conexión de la red Wi-Fi, mantenga pulsado el botón "Reset" (Reiniciar) durante 10 segundos y repita las operaciones anteriores.
	- • Para seleccionar otra red Wi-Fi, mantenga pulsado el botón "Reset" (Reiniciar) durante 10 segundos para reiniciar el dispositivo. Cuando el indicador LED emita un parpadeo azul y rojo, puede volver a conectar la red Wi-Fi.
- 3. Cambiar la contraseña predeterminada

### **ES**

Después de agregar la cámara, cambie la contraseña del dispositivo de la Codificación de imagen para garantizar la seguridad del vídeo. Cuando active la Codificación de imagen, deberá introducir su contraseña para acceder a la vista en directo o reproducir un vídeo.

- Vaya a la pantalla de ajustes de la cámara.
- Toque "Change Password" (Cambiar contraseña).

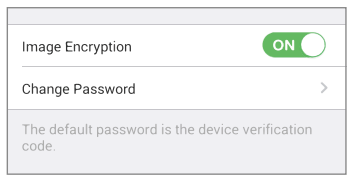

- Toque "Edit" (Editar).
- Introduzca el código de verificación original situado en la parte inferior de la cámara.
- Introduzca una contraseña nueva de 6 a 12 caracteres que contenga números y **letras**.
- 4. Inicialización de la tarjeta de memoria
	- En la app EZVIZ, toque Storage Status (Estado de almacenamiento) en la interfaz de ajustes del dispositivo para comprobar el estado de la tarjeta de memoria.

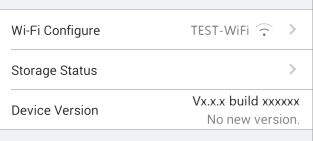

- Si el estado de la tarjeta de memoria es Uninitialized (No inicializada), tóquelo para inicializarla. Tras ello, el estado cambiará a Normal. Ahora puede empezar a grabar cualquier vídeo activado por un evento (como, por ejemplo, detección de movimiento).

# **(Opcional) Montaje en pared**

La cámara puede montarse en la pared o en el techo.

- **ES**  $\bullet$   $\bullet$  Asequírese de que la pared tenga suficiente solidez para soportar tres veces el peso de la cámara.
	- • La superficie de montaje debe ser lisa y estar limpia.

Paso 1 Coloque la plantilla de perforación (incluida) en el lugar donde se va a fijar la cámara.

Paso 2 Haga los tres orificios de acuerdo con la plantilla. Consulte la siguiente figura.

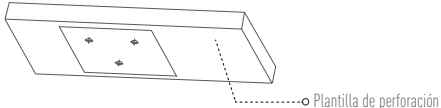

- Paso 3 (Opcional) Si la pared es de cemento, utilice tornillos de expansión. Introduzca los tornillos de expansión en las roscas de acuerdo con la plantilla de perforación. En caso de no ser necesarios los tornillos de expansión, puede omitir este paso.
- Paso 4 Fije la cámara a la base de la superficie de instalación con los tornillos que se suministran.
- Paso 5 Conecte los cables correspondientes y encienda la cámara para captar la vista en directo.
- Paso 6 Ajuste la cámara de acuerdo con la siguiente figura para conseguir un ángulo<br>adecuado
	- Afloje el tornillo de ajuste de 3 ejes.
	- Ajuste la dirección de panorámica [0° a 360°] y la dirección de inclinación [0° a 90°] y gire la cámara [0° a 360°] para ajustar las lentes al ángulo de vigilancia.

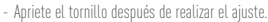

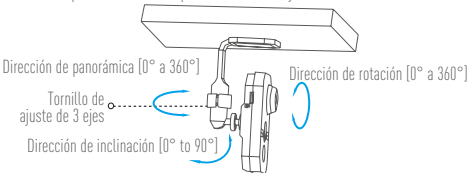

# **Contenido de la caja**

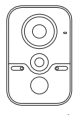

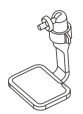

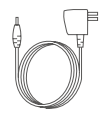

Cámara cubo (x1) Escuadra de ajuste de 3 ejes (x1) Adaptador de corriente (x1)

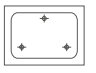

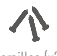

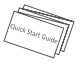

Guía de inicio rápido (x1) Cable de red (x1)

Plantilla de perforación (x1) Tornillos de expansión (x3) Tornillos (x3)

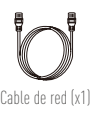

### **(Facultatif) Installer la carte microSD** Étape Insérez la carte microSD.

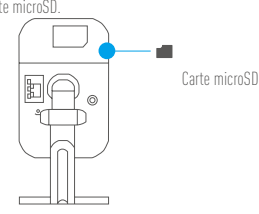

# **Mise en place**

### Étape 1Alimentation

Branchez la caméra cube à une prise électrique à l'aide du cordon d'alimentation. L'indicateur LED clignotera en rouge et bleu lorsque la caméra est prête à être configurée.

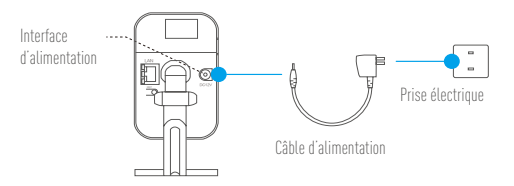

### État de l'indicateur LED

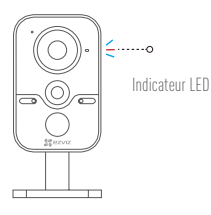

Clignote en bleu : la connexion au réseau est correcte.

**FR**

- Solide rouge : l'appareil est en cours d'activation. Clignote lentement en rouge : connexion au réseau non valide. Clignote rapidement en rouge : erreur de carte microSD ou présence d'une autre anomalie.
- Clignote alternativement en bleu et rouge : la caméra est prête pour la configuration Wi-Fi.

### Étape 2 Mise en place de la caméra

- 1. Créez un compte utilisateur
	- Connectez votre téléphone mobile au réseau Wi-Fi.
	- Téléchargez et installez l'application EZVIZ en recherchant « EZVIZ » dans l'App Store ou Google Play™.
	- Lancez l'application et créez un compte utilisateur EZVIZ en suivant l'assistant de démarrage.

### 2. Ajouter une caméra à EZVIZ

- Connectez-vous dans l'application EZVIZ.
- Depuis l'écran d'accueil de l'application EZVIZ, appuyez sur « + » dans le coin supérieur droit pour accéder à l'interface de lecture du code QR.

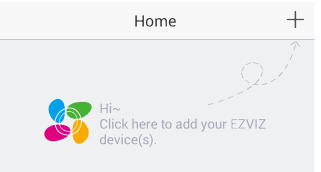

- Scannez le code QR situé sur le fond de la caméra.
- Saisissez le bon fuseau horaire et les informations d'heure d'été, puis appuyez sur « Finish » (Terminer) pour terminer la configuration.

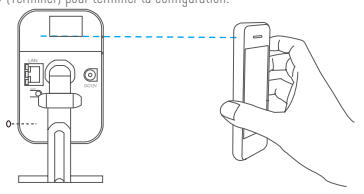

Bouton de réinitialisation

- • Si la connexion au réseau Wi-Fi échoue, maintenez enfoncé le bouton de réinitialisation pendant 10 s et réexécutez la procédure.
	- • Pour sélectionner un autre réseau Wi-Fi, maintenez enfoncé le bouton de réinitialisation pendant 10 s pour redémarrer l'appareil. Une fois que l'indicateur LED clignote en bleu et rouge, il sera possible de se reconnecter au Wi-Fi.
- 3. Modifier le mot de passe par défaut

Après avoir ajouté la caméra, modifiez le mot de passe de cryptage des images pour garantir la sécurité de votre vidéo. Si vous activez l'option « Image Encryption » (Cryptage des images), vous devrez saisir votre mot de passe au moment de l'affichage de la vue en direct ou pour lire les vidéos de la caméra.

- Accédez à l'écran des réglages de la caméra.
- Appuyez sur « Change Password » (Modifier le mot de passe).

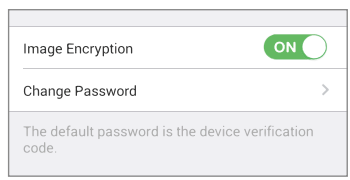

- Appuyez sur « Edit » (Modifier).
- Saisissez le code de vérification d'origine situé sur le fond de la caméra.
- Saisissez le nouveau mot de passe d'une longueur de 6 à 12 caractères, comprenant des lettres et des chiffres.
- 4. Initialisation de la carte mémoire
	- Dans l'application EZVIZ, appuyez sur « Storage Status » (État du stockage) dans l'interface « Device Settings » (Réglages de l'appareil) pour vérifier l'état de la carte mémoire.

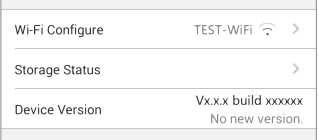

- Si l'état de la carte mémoire affiché est « Uninitialized » (Non initialisé), appuyez sur la commande pour l'initialiser. L'état deviendra alors « Normal ». La caméra se mettra alors à enregistrer tous les événements (comme la détection de mouvement) qui déclenchent la vidéo.

### **FR**

# **(Facultatif) Montage mural**

Il est possible de monter la caméra sur un mur ou au plafond.

• Assurez-vous que le mur soit suffisamment solide pour supporter au moins trois fois le poids de la caméra.

- • La surface d'installation doit être propre et plane.
- Étape 1 Appliquez le gabarit de perçage (fourni) pour fixer la caméra.

Étape 2 Percez les trois trous indiqués sur le gabarit de perçage, voir la figure ci-dessous.

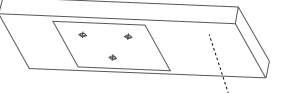

Gabarit de perçage

- Étape 3 (Facultatif) Si le mur est en béton, il faudra utiliser des chevilles d'expansion. Insérez les chevilles d'expansion dans les trous de vis selon le gabarit de perçage. Sinon, ignorez cette étape si les chevilles d'expansion ne sont pas nécessaires.
- Étape 4 Fixez le socle de la caméra sur la surface d'installation avec les vis fournies.
- Étape 5 Branchez les câbles correspondants et allumez la caméra pour afficher la vue en temps réel.
- Étape 6 Réglez la caméra comme indiqué dans la figure ci-dessous pour obtenir l'angle de
	- Desserrez la vis de réglage des 3 axes.
	- Réglez la direction de panoramique [0° à 360°] et la direction d'inclinaison [0° à 90°], puis tournez la caméra [0° à 360°] pour régler l'angle de surveillance de l'objectif.
	- Serrez la vis après avoir complété les réglages.

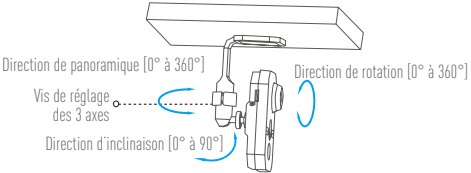

# **Contenu du carton**

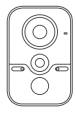

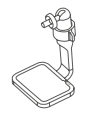

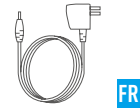

1 caméra cube 1 support réglable sur 3 axes 1 adaptateur d'alimentation

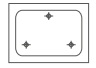

1 gabarit de perçage 3 vis d'expansion 3 vis 4

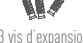

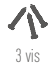

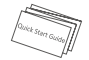

1 guide de démarrage rapide 1 câble réseau

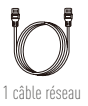

# **(Facoltativo) Installazione della scheda microSD**

Passo Inserire la scheda microSD.

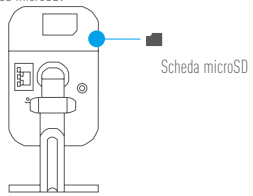

# **Configurazione**

Passo 1 Accensione

Collegare la videocamera Cube alla presa di corrente con l'apposito cavo di alimentazione (figura sotto). L'indicatore LED lampeggia nei colori rosso e blu quando la videocamera è pronta per la configurazione.

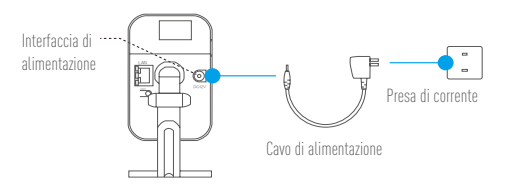

### Stato indicatore LED

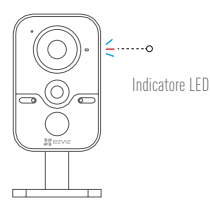

- Blu lampeggiante: la rete è connessa correttamente.
- Rosso fisso: il dispositivo si sta attivando. Lampeggiamento lento in rosso: connessione di rete non valida. Lampeggiamento veloce in rosso: errore scheda microSD o altra eccezione verificata.
- Blu e rosso alternati: la videocamera è pronta per la configurazione del Wi-Fi.

### Passo 2 Configurazione videocamera

#### 1. Creare un account utente

- Connettere il cellulare alla rete Wi-Fi.
- Scaricare e installare l'app EZVIZ cercando "EZVIZ" in App Store o Google Play<sup>TM</sup>.
- **IT** - Avviare l'app e registrare un account utente di EZVIZ seguendo le istruzioni della procedura guidata all'avvio.

### 2. Aggiungere una videocamera a EZVIZ

- Effettuare l'accesso nell'app EZVIZ.
- Dalla schermata iniziale dell'app EZVIZ, toccare "+" nell'angolo superiore destro per passare alla pagina di scansione del QR.

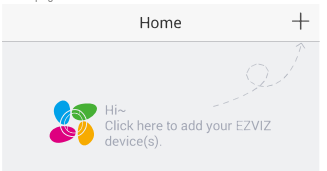

- Acquisire il QR code riportato sulla telecamera.
- Specificare il fuso orario corretto e le informazioni sull'ora legale, quindi toccare Vedi Dispositivo per completare la configurazione.

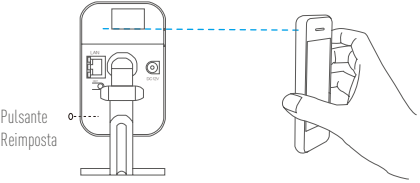

- Se la connessione di rete Wi-Fi ha esito negativo, tenere premuto il tasto Reimposta per 10 secondi ed eseguire nuovamente le operazione precedenti.
	- • Per selezionare un'altra rete Wi-Fi, tenere premuto il tasto Reimposta per 10 secondi per riavviare il dispositivo. Quando l'indicatore LED lampeggia nei colori blu e rosso, è possibile connettere nuovamente al Wi-Fi.

### 3. Cambiare la password predefinita (consigliato)

Dopo aver aggiunto la videocamera, cambiare la password del dispositivo della funzione Image Encryption (Crittografia immagini) per garantire la sicurezza dei

video. Quando si attiva la funzione Image Encryption (Crittografia immagini), viene richiesta l'immissione della password durante il live view e la riproduzione dei video.

- Passare alla schermata delle impostazioni della videocamera.
- Toccare "Change Password" (Cambia password).

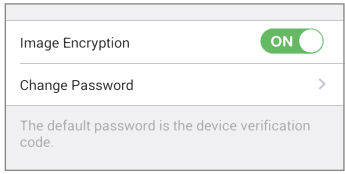

- Toccare "Edit" (Modifica).
- Inserire come Password il Verification Code (VC) riportato sulla videocamera
- Inserire la nuova password utilizzando da 6 a 12 caratteri (lettere e numeri).
- 4. Inizializzazione della scheda di memoria
	- Dall'app EZVIZ, toccare Storage Status (Stato archivio), nell'interfaccia Impostazioni, per controllare lo stato della scheda di memoria.

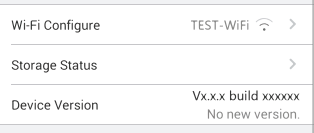

- Se in corrispondenza della scheda di memoria viene visualizzato lo stato Uninitialized (riformatta), toccare per inizializzare la scheda. Lo stato diviene Normal (Normale). Ora è possibile iniziare la registrazione di un video attivato da qualsiasi evento (come il rilevamento di un movimento).

# **(Facoltativo) Montaggio a parete**

La videocamera può essere montata a parete o a soffitto.

- • Assicurarsi che la parete sia sufficientemente solida da sostenere un peso pari a tre volte quello della videocamera.
	- • La superficie d'installazione dev'essere pulita e piana.
- Passo 1 Attaccare la dima dei fori d'installazione (fornita a corredo) nel punto in cui fissare la videocamera.
- Passo 2 Praticare con il trapano tre fori per le viti nei punti indicati dalla dima (figura sotto).

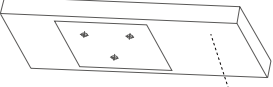

Dima dei fori d'installazione **11** 

- Passo 3 (Facoltativo) Se la parete è di cemento sarà necessario utilizzare appositi tasselli. Inserire i tasselli nei fori praticati sui punti della dima. Oppure saltare questo passaggio se non sono richiesti tasselli.
- Passo 4 Fissare la base della videocamera alla superficie d'installazione con le viti fornite a corredo.
- Passo 5 Collegare i cavi corrispondenti e accendere la videocamera per ottenere il live view (visione in diretta).
- Passo 6 Regolare la videocamera seguendo la figura seguente per raggiungere l'angolazione ottimale.
	- Svitare la vite di regolazione a 3 assi.
	- Regolare la direzione di panoramica [0° 360°], la direzione di inclinazione [0° - 90°] e ruotare la videocamera [0° - 360°] per puntare l'obiettivo all'angolazione di sorveglianza.
	- Serrare la vite dopo aver completato la regolazione.

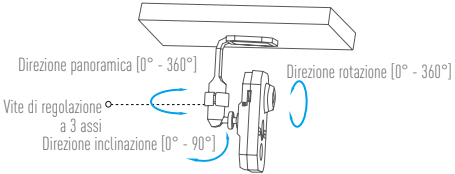

# **Contenuto della confezione**

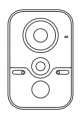

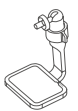

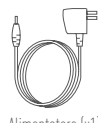

Videocamera Cube (x1) Staffa di regozione a 3 assi (x1) Alimentatore (x1)

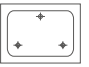

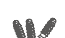

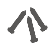

Dima dei fori d'installazione (x1) Tassello (x3) Vite (x3)

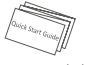

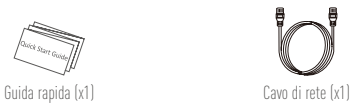

### **(Opcional) Instale o cartão microSD** Passo Insira o cartão microSD.

Cartão microSD

# **Configuração**

Passo 1 Ligação

Ligue a câmara cúbica e a tomada elétrica ao cabo de alimentação - veja a figura abaixo. A luz indicadora LED irá piscar em cor vermelho e azul quando a câmara estiver pronta para a configuração.

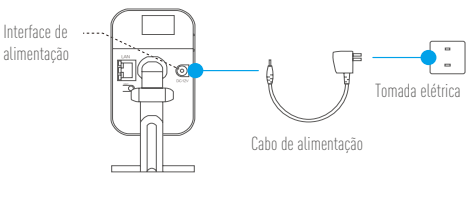

### Estado da luz indicadora LED

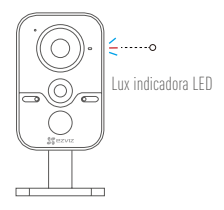

Luz azul a piscar: A rede está ligada normalmente.

**PT**

Luz vermelha fixa: O dispositivo está a ativar. Luz vermelha a piscar lentamente: Ligação à rede inválida. Luz vermelha a piscar rapidamente: erro no

cartão microSD ou ocorrência de outra exceção.

Luz azul e vermelha alternadas: A câmara está pronta para a configuração da rede Wi-Fi.

### Passo 2 Configuração da câmara

### 1. Criar uma conta de utilizador

- Ligue o telemóvel à rede Wi-Fi.
- Transfira e instale a app EZVIZ procurando "EZVIZ" na App Store e Google Play<sup>TM</sup>.
- Inicie a app e registe-se para criar uma conta de utilizador EZVIZ seguindo o assistente de configuração.

#### 2. Adicionar uma câmara ao EZVIZ

- Inicie sessão na app EZVIZ.
- A partir do ecrã inicial da app EZVIZ, toque no símbolo "+" no canto superior direito e siga para a interface da leitura do código QR.

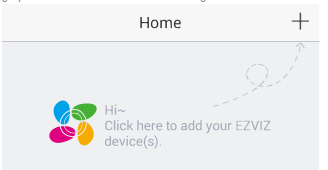

- Leia o Código QR na parte inferior da câmara.
- Insira o fuso horário correto e informação sobre DST e toque em "Finish" (Concluir) para concluir a configuração.

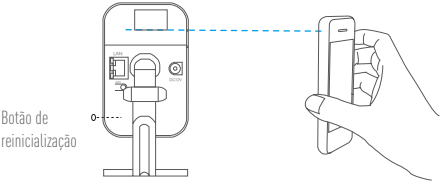

- • Se a ligação à rede Wi-Fi falhar, mantenha o botão de reinicialização premido durante 10 segundos e execute novamente as operações acima descritas.
	- • Para selecionar outra rede Wi-Fi mantenha o botão de reinicialização premido durante 10 segundos para reiniciar o dispositivo. Quando a luz indicadora LED piscar a cor azul e vermelha, pode ligar à rede Wi-Fi novamente.
- 3. Alterar a palavra-passe predefinida

Depois de adicionar a câmara, altere a palavra-passe do dispositivo para Encriptação de imagens para garantir a segurança dos seus vídeos. Quando ligar a Encriptação de imagens, ser-lhe-á solicitada a palavra-passe para a visualização ao vivo ou reprodução do vídeo.

- Selecione o ecrã de definições da câmara.
- Toque em "Change Password" (Alterar palavra-passe).

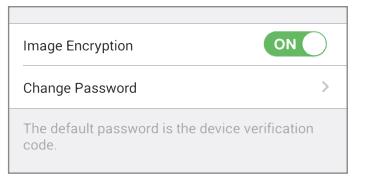

**PT**

- Toque em "Edit" (Editar).
- Insira o código de verificação original situado na parte inferior da câmara.
- Insira a palavra-passe nova, com letras e números entre 6 e 12 caracteres.

#### 4. Inicializar o cartão de memória

- Na app EZVIZ, toque em "Storage Status" (Estado de armazenamento) na interface "Device Settings" (Definições do dispositivo) para verificar o estado do cartão de memória.

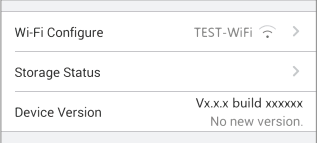

- Se o estado do cartão de memória for apresentado como "Uninitialized" (Não inicializado), toque para o inicializar. O estado irá, depois, mudar para Normal. Agora poderá gravar qualquer vídeo acionado por um evento (tais como deteção de movimento).

# **(Opcional) Montagem na parede**

A câmara pode ser montada na parede ou no teto.

- • Certifique-se de que a parede é suficientemente forte para suportar três vezes o peso da câmara.
	- • A superfície de instalação deve estar limpa e ser lisa.
- Passo 1 Fixe o modelo de perfuração (fornecido) no local onde deseja instalar a câmara.
- Passo 2 Perfure três furos de acordo com o modelo de perfuração veja a figura abaixo.

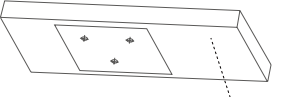

Modelo de perfuração

- Passo 3 (Opcional) Se se tratar de uma parede de cimento deverá utilizar parafusos de expansão. Insira os parafusos de expansão nos orifícios de acordo com o modelo de perfuração. Caso não utilize parafusos de expansão, poderá ignorar este passo.
- Passo 4 Fixe a base da câmara na superfície de instalação com os parafusos fornecidos.
- Passo 5 Ligue os cabos correspondentes e ligue a câmara para obter uma visualização em direto.
- Passo 6 Ajuste a câmara de acordo com a figura abaixo para obter um ângulo ótimo.
	- Desaperte o parafuso de ajuste de 3 eixos.
	- Ajuste a direção da rotação horizontal [0° a 360°] e a direção da inclinação [0° a 90°], e gire a câmara [0° a 360°] para ajustar a lente ao ângulo de vigilância.
	- Aperte o parafuso depois de concluir o ajuste.

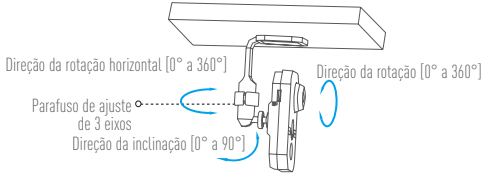

# **Conteúdo da caixa**

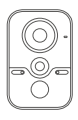

1 x Câmara cúbica

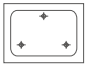

1 x Modelo de perfuração 3 x Parafusos de expansão 3 x Parafusos

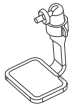

1 x Suporte de ajuste de 3 eixos 1 x Adaptador de energia

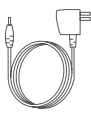

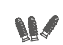

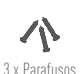

**PT**

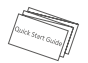

1 x Manual de iniciação rápida 1 x Cabo de rede

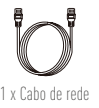

### **(Дополнительно) Установка карты памяти microSD** Шаг Вставьте карту microSD.

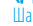

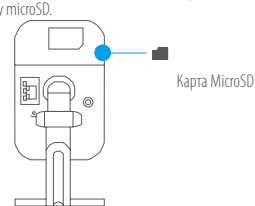

### **Настройка**

#### Шаг 1 Подача питания

Подключите камеру Cube к розетке питания с помощью кабеля питания, см. рисунок ниже. Камера будет готова для настройки, когда светодиодный индикатор начнет мигать красным и синим цветом.

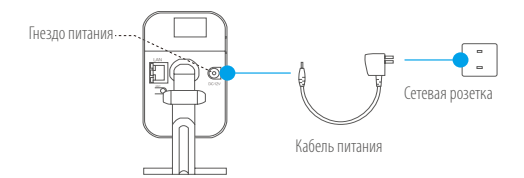

#### Состояния светодиодного индикатора

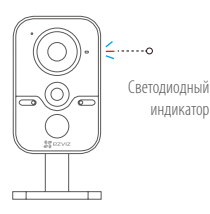

- Мигает синим цветом: нормальное сетевое подключение.
- Постоянно светится красным цветом: устройство запускается. Медленно мигает красным цветом: сбой сетевого подключения. Быстро мигает красным цветом: ошибка карты microSD или другая неисправность.
- Попеременно синим и красным цветом: камера готова для настройки подключения к сети Wi-Fi.

#### Шаг 2 Настройка камеры

#### 1. Создание аккаунта пользователя

- Подключите мобильный телефон к сети Wi-Fi.
- Загрузите и установите приложение EZVIZ, выполнив поиск по слову «EZVIZ» в App Store или Google Play<sup>IM</sup>.
- Запустите приложение и зарегистрируйте новый аккаунт пользователя EZVIZ, следуя инструкциям мастера запуска.

#### 2. Добавление камеры в систему EZVIZ

- Авторизируйтесь в приложении EZVIZ.
- **RU** - В верхнем правом углу главного экрана приложения EZVIZ нажмите чтобы открыть интерфейс сканирования QR-кода.

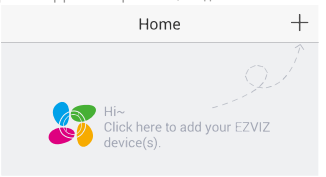

- Отсканируйте QR-код на нижней панели камеры.
- Введите часовой пояс и информацию о летнем времени и нажмите Finish (Завершить) для завершения установки.

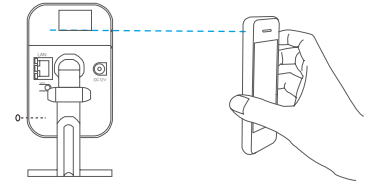

Кнопка Reset (Сброс)

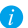

- При сбое сетевого подключения Wi-Fi удерживайте кнопку сброса в течение 10 сек,. а затем снова выполните указанные выше действия.
	- Чтобы выбрать другую сеть Wi-Fi, удерживайте кнопку сброса в течение 10 сек. для перезагрузки устройства. Когда светодиодный индикатор начнет мигать красным и синим цветом, вы сможете снова подключиться к сети Wi-Fi.

#### 3. Изменение пароля по умолчанию

После добавления камеры необходимо изменить пароль системы Image Encryption (Шифрование изображения), чтобы защитить ваши видеоданные. Если система Image Encryption (Шифрование изображения) включена, вы должны ввести пароль как для просмотра изображений с камеры в реальном времени, так и для просмотра видеозаписей.

- Перейдите на экран настройки камеры.
- Нажмите Change Password (Изменить пароль).

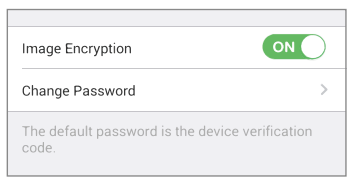

- Нажмите Edit (Изменить).
- Введите оригинальный код подтверждения, указанный на нижней панели камеры.
- Введите новый пароль, который должен содержать от 6 до 12 буквенных и цифровых символов.

#### 4. Инициализация карты памяти

- Проверьте состояние карты памяти в приложении EZVIZ, нажав Storage Status (Состояние запоминающего устройства) в интерфейсе Device Settings (Настройка устройства).

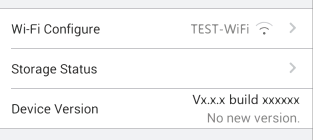

- Если состояние карты памяти отображается как Uninitialized (Не инициализирована), нажмите значок, чтобы инициализировать ее. Состояние изменится на Normal (Нормальное). Теперь вы можете записывать любые события, которые запускают режим записи камеры (например, запись включается при обнаружении движения).

### **(Дополнительно) Настенное крепление**

Камера может устанавливаться на стене или потолке.

- Убедитесь, что стена достаточно прочная, чтобы выдержать тройной вес камеры.
	- Поверхность установки должна быть чистой и плоской.
- Шаг 1 Прикрепите шаблон для сверления отверстий (входит в комплект поставки) к тому месту, где требуется установить камеру.
- Шаг 2 Просверлите три отверстия по шаблону, как показано на рисунке ниже.

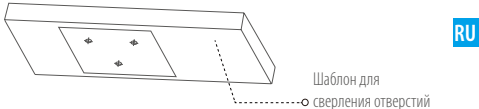

- Шаг 3 (Дополнительно) Если стена цементная, необходимо использовать дюбели. Вставьте дюбели в отверстия, просверленные по шаблону. Если дюбели не нужны, можно пропустить этот шаг.
- Шаг 4 Прикрепите основание камеры к монтажной поверхности с помощью прилагаемых винтов.
- Шаг 5 Подсоедините соответствующие кабели и включите камеру, чтобы обеспечить прямое видеонаблюдение.
- Шаг 6 Отрегулируйте камеру в соответствии с рисунком ниже, чтобы выставить<br>Оптимальный уголобзора.
	- Ослабьте винт регулировки по 3 осям.
	- Выберите требуемый угол наблюдения для объектива, отрегулировав камеру по оси панорамирования [от 0° до 360°], наклона [от 0° до 90°] и поворота [от 0° до 360°].

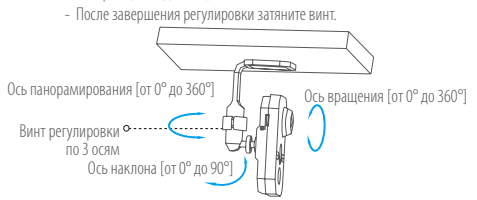

### **Содержимое упаковочной коробки**

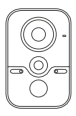

Камера Cube, 1 шт.

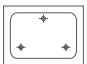

Шаблон для сверления отверстий, 1 шт. Дюбели, 3 шт. Винты, 3 шт.

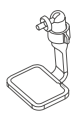

Кронштейн для регулировки<br>по 3 осям, 1 шт.

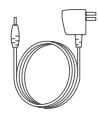

по 3 осям, 1 шт. Адаптер питания, 1 шт.

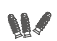

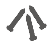

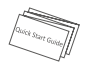

Краткое руководство пользователя, 1 шт. Сетевой кабель, 1 шт.

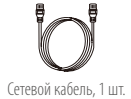

### **(Valikuline) MicroSD-kaardi paigaldamine** Samm Pange MicroSD-kaart.

MicroSD-kaart

# **Seadistamine**

Samm 1 Vooluvõrguga ühendamine

**ET**

Ühendage kuubik-kaamera toitejuhtme abil pistikupessa nagu alloleval joonisel näidatud. Kui kaamera on seadistamiseks valmis, hakkab LED-märgutuli vilkuma punaselt ja siniselt.

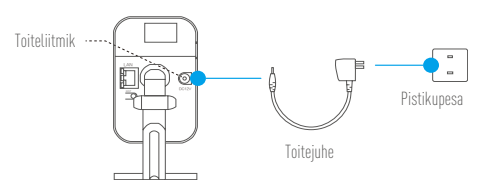

### LED-märgutule olekud

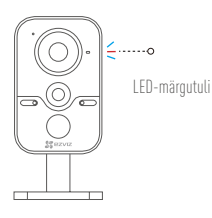

- Vilkuv sinine: võrk on nõuetekohaselt ühendatud.
- Püsiv punane: toimub seadme sisse lülitumine. Aeglaselt vilkuv punane: võrguühendus on puudulik. Kiiresti vilkuv punane: ilmnes microSDkaardi viga või mõni muu kõrvalekalle.
- Sinine ja punane vahelduvalt: kaamera on valmis Wi-Fi-võrgu häälestamiseks.

### Samm 2Kaamera seadistamine

- 1. Kasutajakonto loomine
	- Ühendage oma mobiiltelefon Wi-Fi-võrku.
	- Otsige poest App Store või Google PlayTM "EZVIZ", laadige see alla ja installige rakendus EZVIZ.
	- Käivitage rakendus ja registreerige EZVIZ-i kasutajakonto käivitusviisardit järgides.

### 2. Kaamera lisamine rakendusse EZVIZ

- Logige rakendusse EZVIZ sisse.
- Rakenduse EZVIZ avalehel koputage üleval paremas nurgas olevale sümbolile ..+", et minna QR-koodi skannimisliidesele.

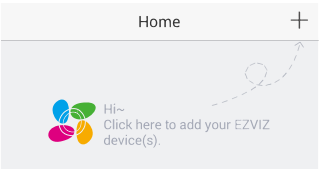

- Skannige kaamera põhjal olevat QR-koodi.
- Sisestage õige ajavöönd ja suveaja määrang ning vajutage seadistamise lõpetamiseks "Finish" (Lõpeta).

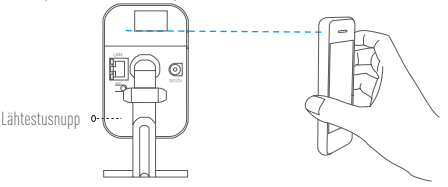

- • Kui Wi-Fi-võrgu ühendus katkes, hoidke lähtestusnuppu all 10 sekundit ja tehke ülalkirjeldatud toimingud uuesti.
	- • Teise Wi-Fi-võrgu valimiseks hoidke lähtestusnuppu all 10 sekundit, et seade lähtestada. Kui LED-märgutuli vilgub siniselt ja punaselt, saate Wi-Fi-võrgu uuesti ühendada.

### 3. Vaikeparooli muutmine

Pärast kaamera lisamist muutke ära Image Encryptioni (Pildi kodeerimine) parool, et tagada video turvalisus. Kui lülitate sisse Image Encryptioni (Pildi kodeerimine), tuleb teil sisestada kood, et näha otsevaadet või videot taasesitada.

- Avage kaamera seadistusaken.
- Koputage "Change Password" (Muuda salasõna).

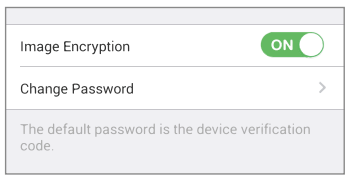

- Koputage "Edit" (Redigeeri).

**ET**

- Sisestage kaamera põhjal olev algne kinnituskood.
- Sisestage uus 6- kuni 12-tähemärgiline parool, mis koosneb tähtedest ja numbritest.

#### 4. Mälukaardi lähtestamine

- Rakenduses EZVIZ koputage Storage Status (Mälu olek) liideses Device Settings (Seadme sätted), et kontrollida mälukaardi olekut.

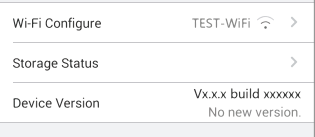

- Kui mäluruumi olekuna kuvatakse Uninitialize (Lähtestamata), koputage seda lähtestamiseks. Olekuks saab nüüd Normal (Tavaolek). Nüüd saate alustada sündmuste (näiteks liikumise tuvastamine) poolt käivitatud video salvestamist.

# **(Valikuline) Seinatoend**

Kaamera saab paigaldada seinale või lakke.

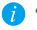

- • Veenduge, et sein on piisavalt tugev kolmekordse kaamera kaalu talumiseks.
	- • Paigalduskoha pind peab olema puhas ja tasane.
- Samm 1 Kinnitage puurimisšabloon (komplektis) kaamera kinnituskohale.

Samm 2Puurige kolm kruviava vastavalt šabloonile, vaadake allolevat joonist.

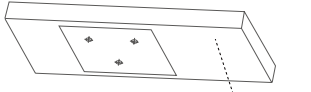

------ Puurimisšahloon

- Samm 3 (Valikuline) Betoonseina kinnitamiseks tuleb kasutada tüübleid. Pange tüüblid kruviavade asukohtadesse puurimisšablooni järgi. Kui tüübleid pole vaja kasutada, jätke see toiming vahele.
- Samm 4 Kinnitage kaamera alus paigalduskohale komplektis olevate kruvidega.
- Samm 5 Ühendage vajatavad juhtmed ja lülitage kaamera sisse, et näha otsevaadet.
- Samm 6 Parima vaatenurga saavutamiseks reguleerige kaamera välja alloleva joonise järgi.
	- Lõdvendage 3-telje reguleerkruvi.
	- Reguleerige välja panoraamimissuund [0° kuni 360°] ja kallutussuund [0° kuni 90°], pöörake kaamerat [0° kuni 360°], et seada objektiiv järelevalve nurga alla.
	- Keerake kruvi pärast reguleerimist kinni.

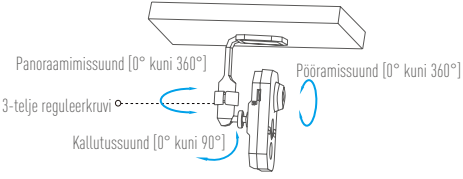

# **Karbi sisu**

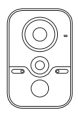

Kuubik-kaamera (1 tk) 3-teljeline toend (1 tk) Toiteadapter (1 tk)

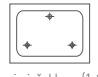

Puurimisšabloon (1 tk) Tüübel (3 tk) Kruvi (3 tk)

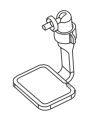

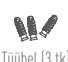

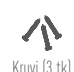

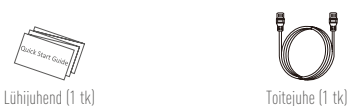

ŀ

**ET**

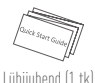

### **microSD kartes ievietošana (pēc izvēles)** solis levietojiet microSD karti.

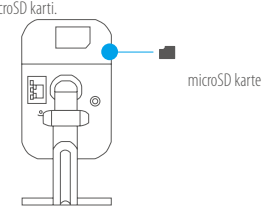

# **Iestatīšana**

### 1. solis Ieslēgšana

Pievienojiet kubveida kameru strāvas kontaktligzdai ar strāvas kabeli, kā redzams attēlā zemāk. Kad kamera ir gatava iestatīšanai, LED indikators mirgo sarkanā un zilā krāsā.

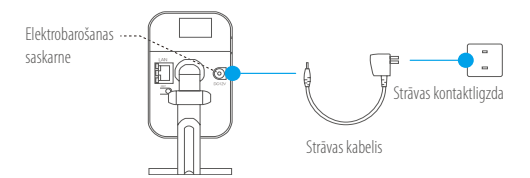

### LED indikatora statuss

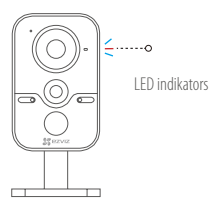

- Mirgo zilā krāsā: ierīce ir pareizi pievienota tīklam.
- Nepārtraukti deg sarkanā krāsā: ierīce tiek aktivizēta. Lēnām mirgo sarkanā krāsā: nederīgs savienojums ar tīklu. Ātri mirgo sarkanā krāsā: radusies microSD kartes kļūda vai cits izņēmums.
- Mirgo pārmaiņus zilā un sarkanā krāsā: kamera ir gatava Wi-Fi tīkla iestatīšanai.

#### 2. solis Kameras iestatīšana

#### 1. Izveidojiet lietotāja kontu.

- Pievienojiet savu viedtālruni Wi-Fi tīklam.
- Lejupielādējiet un instalējiet lietotni EZVIZ, meklējot "EZVIZ" pakalpojumā App Store un veikalā Google Play<sup>IM</sup>.
- Palaidiet lietotni un reģistrējiet EZVIZ lietotāja kontu, ievērojot startēšanas vedņa norādījumus.

#### 2. Pievienojiet kameru lietotnē EZVIZ.

- Piesakieties lietotnē EZVIZ.
- Pieskarieties simbolam "+" lietotnes EZVIZ sākuma ekrāna augšējā labajā stūrī, lai dotos uz QR kodu skenēšanas saskarni.

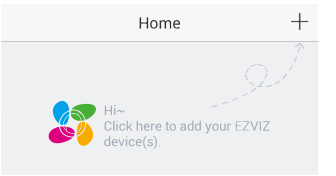

**LV**

- Noskenējiet QR kodu kameras apakšpusē.
- Ievadiet pareizu informāciju par laika joslu un ziemas/vasaras laiku (DST) un pieskarieties vienumam "Finish" (Pabeigt), lai pabeigtu iestatīšanu.

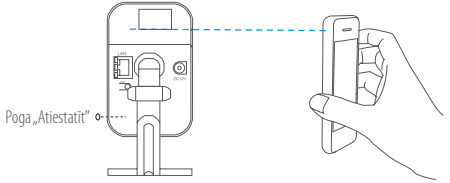

- Ja neizdevās izveidot Wi-Fi savienojumu, 10 sekundes turiet nospiestu atiestatīšanas pogu un atkārtojiet iepriekšminētās darbības.
	- Lai izvēlētos citu Wi-Fi tīklu, 10 sekundes turiet nospiestu atiestatīšanas pogu, lai atsāknētu ierīci. Kad LED indikators mirgo zilā un sarkanā krāsā, jūs vēlreiz varat pievienoties Wi-Fi tīklam.
- 3. Nomainiet noklusējuma paroli.

Pēc kameras pievienošanas nomainiet ierīces attēlu šifrēšanas paroli, lai garantētu jūsu video drošību. Ja opcija "Image Encryption" (Attēlu šifrēšana) ir ieslēgta, jums jājevada parole, lai skatītos video tiešraidi vai atskaņotu video.

- Dodieties uz kameras iestatījumu ekrānu.
- Pieskarieties vienumam "Change Password" (Mainīt paroli).

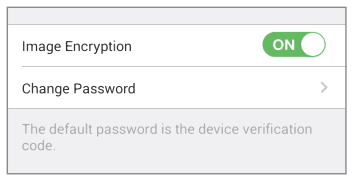

- Pieskarieties vienumam "Edit" (Rediģēt).
- Ievadiet oriģinālo verifikācijas kodu, kas atrodas kameras apakšpusē.
- Ievadiet jauno paroli burtu un ciparu kombināciju, kas sastāv no 6 līdz 12 rakstzīmēm.

#### 4. Inicializējiet atmiņas karti.

- Lietotnē EZVIZ pārbaudiet atmiņas kartes statusu, pieskaroties vienumam "Storage Status" (Atmiņas statuss) saskarnē "Device Settings" (Ierīces iestatījumi).

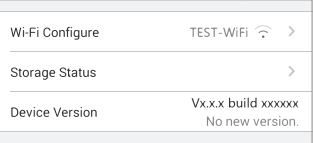

- Ja atmiņas kartes statuss ir "Uninitialized" (Neinicializēts), pieskarieties, lai inicializētu to. Pēc tam statuss mainīsies uz "Normal" (Normāls). Tagad kamera var sākt ierakstīt jebkādu notikuma (piemēram, kustības noteikšanas) izraisītu video.

# **Sienas stiprinājums (pēc izvēles)**

Kameru var uzstādīt pie sienas vai griestiem.

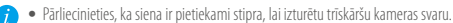

- Uzstādīšanas virsmai jābūt tīrai un plakanai.
- 1. solis Novietojiet urbšanas šablonu (iekļauts komplektācijā) tam paredzētajā vietā, lai piestiprinātu kameru.
- 2. solis Izurbiet trīs skrūvju caurumus atbilstoši urbšanas šablonam, kā redzams attēlā zemāk.

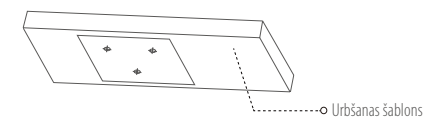

### **LV**

- 3. solis Ja siena ir izgatavota no cementa, jāizmanto justēšanas skrūves (pēc izvēles). Ievietojiet justēšanas skrūves caurumos atbilstoši urbšanas šablonam. Ja justēšanas skrūves nav nepieciešamas, šo soli var izlaist.
- 4. solis Piestipriniet kameras pamatni pie uzstādīšanas virsmas ar komplektācijā iekļautajām skrūvēm.
- 5. solis Pievienojiet atbilstošos kabeļus un ieslēdziet kameru, lai nodrošinātu video tiešraidi.
- 6. solis Pielāgojiet kameras pozīciju atbilstoši attēlam zemāk, lai tā atrastos optimālā leņķī.
	- Atskrūvējiet trīsasu regulēšanas skrūvi.
	- Pielāgojiet panorāmas virzienu [no 0° līdz 360°] un nolieces virzienu [no 0° līdz 90°], un pagrieziet kameru [no 0° līdz 360°], lai novietotu lēcu novērošanas leņķī.
	- Pēc pielāgošanas pievelciet skrūvi.

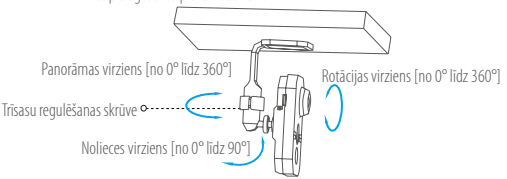

# **Komplekta saturs**

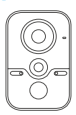

Kubveida kamera x 1

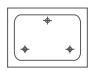

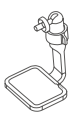

Trīsasu regulēšanas

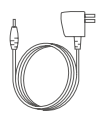

Strāvas adapteris x 1

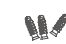

Urbšanas šablons x 1 Justēšanas skrūve x 3 Skrūve x 3

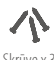

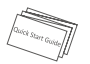

Ātrā starta rokasgrāmata x 1 Tīkla kabelis x 1

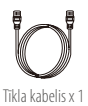

# **(Pasirinktinai) Kaip įdėti "microSD" kortelę**

žinasnis Jdėkite "microSD" kortelę.

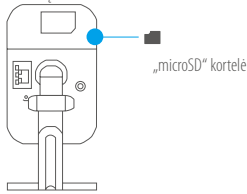

# **Sąranka**

### 1 žingsnis Įjungimas

Maitinimo kabeliu sujunkite kamerą su elektros lizdu (žr. iliustraciją toliau). Paruošus kamerą sąrankai, šviesos diodų indikatorius pradės mirksėti raudona ir mėlyna spalvomis.

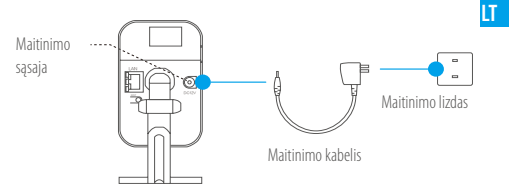

### Šviesos diodų indikatoriaus būsena

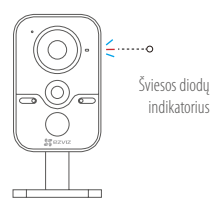

Mirksi mėlyna spalva: tinklas prijungtas įprastai.

- Šviečia raudona spalva: įrenginys aktyvinamas. Lėtai mirksi raudona spalva: negaliojantysis tinklo ryšys. Sparčiai mirksi raudona spalva: "microSD" kortelės klaida arba kita išimtis.
- Pakaitomis mirksi mėlyna ir raudona spalva: kamera parengta "Wi-Fi" sarankai.

### 2 žingsnis Kameros sąranka

- 1. Sukurkite naudotojo paskyrą
	- Prijunkite savo mobilųjį telefoną prie "Wi-Fi".
	- Atsisiųskite ir įdiekite programėlę EZVIZ, atlikdami paiešką "EZVIZ" "App Store" arba ".Google Play<sup>TM</sup>".
	- Paleiskite programėlę ir užregistruokite EZVIZ naudotojo paskyrą, vadovaudamiesi paleisties vediklio nurodymais.

### 2. Itraukite kamera į EZVIZ

- Prisijunkite prie programėlės EZVIZ.
- Programėlės EZVIZ pradžios ekrane palieskite "+" (viršutiniame dešiniajame kampe), kad atvertumėte QR kodo nuskaitymo sasają.

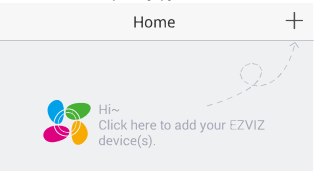

- Nuskaitykite kameros dugne esantį QR kodą.
- Įveskite tinkamą laiko juostą ir vasaros laiko informaciją, tada palieskite "Finish" (baigti), kad užbaigtumėte sąranką.

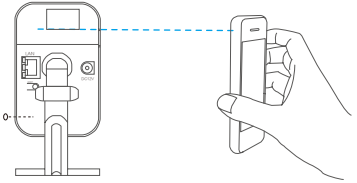

Nustatymo iš naujo mygtukas

- $\bullet$  Ivykus .Wi-Fi" tinklo ryšio problemai, paspauskite ir palaikykite nustatymo iš naujo mygtuką 10 sekundes, tada dar kartą atlikite pirmiau nurodytas operacijas.
	- Norėdami pasirinkti kitą "Wi-Fi" tinklą, paspauskite ir palaikykite nustatymo iš naujo mygtuką 10 sekundes, kad paleistumėte įrenginį iš naujo. Šviesos diodų indikatoriui pradėjus mirksėti mėlyna ir raudona spalvomis, galima vėl jungtis prie "Wi-Fi" tinklo.

#### 3. Pakeiskite numatytajį slaptažodį

Įtraukę kamerą, pakeiskite įrenginio vaizdų šifravimo slaptažodį, kad būtų užtikrintas vaizdo įrašų saugumas. Jei įjungsite vaizdo šifravimo funkciją, turėsite įvesti savo slaptažodį, kai norėsite žiūrėti tiesioginę vaizdo transliaciją ar įrašytą medžiagą.

- Eikite į kameros nuostatų ekraną.
- Palieskite "Change Password" (keisti slaptažodį).

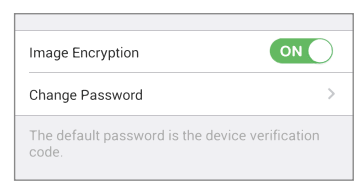

- Palieskite "Edit" (redaguoti).
- Įveskite kameros dugne esantį originalų patvirtinimo kodą.

**LT**

- Įveskite naująjį slaptažodį, sudarytą iš raidžių ir skaičių (nuo 6 iki 12 ženklų).

#### 4. Atminties kortelės inicijavimas

- EZVIZ programėlės sąsajoje "Device Settings" (irenginio nuostatos) palieskite "Storage Status" (atmintinės būsena), kad patikrintumėte atminties kortelės būseną.

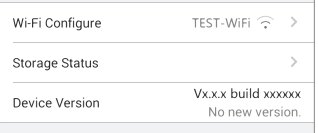

- Jei rodoma atminties kortelės būsena "Uninitialized" (neinicijuota), palieskite kortelę, kad ją inicijuotumėte. Tada būsena pakis į "Normal" (įprasta). Dabar galite pradėti įrašinėti įvykių sužadintus vaizdus (pvz., aptikus judesį).

# **(Pasirinktinis) Sieninis laikiklis**

Kamerą galima montuoti ant sienos arba ant lubų.

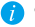

• Įsitikinkite, kad siena pakankamai tvirta išlaikyti triskart didesni svori nei kameros.

- Irengimo paviršius turi būti švarus ir plokščias.
- 1 žingsnis Vietoje pritvirtinkite grežimo šabloną (pateiktas), kad pritvirtintumėte kamerą.
- 2 žingsnisPagal gręžimo šabloną išgręžkite tris skyles sraigtams (žr. toliau pateiktą iliustraciją).

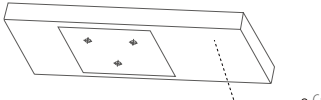

Gręžimo šablonas

- 3 žingsnis (Pasirinktinai) Jei siena cementinė, reikės naudoti nailoninius įvarus. Įkiškite nailoninius įvarus į skyles sraigtams (išgręžtas pagal gręžimo šabloną). Jei nailoninių įvarų nereikia, galite praleisti šį žingsnį.
- 4 žingsnis Pateiktais sraigtais prisukite kameros pagrindą prie įrengimo paviršiaus.
- 5 žingsnis Prijunkite atitinkamus kabelius ir įjunkite kamerą, kad pasirodytų tiesioginis vaizdas.
- 6 žingsnis Sureguliuokite kamerą pagal toliau pateiktą iliustraciją, kad suformuotumėte optimalų kampą.
	- Atlaisvinkite 3 ašių reguliavimo sraigtą.
	- Pasukite kamerą žemės plokštumoje [0–360°], nustatykite kampą su žeme [0–90°] ir pasukite kamerą [0–360°], kad parinktumėte pageidaujamą stebėjimo orientaciją.
	- Baigę reguliuoti, priveržkite sraigtą.

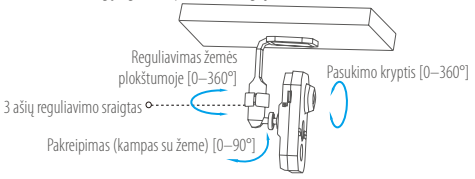

# **Dėžutės turinys**

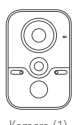

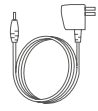

Kamera (1) 3 ašių reguliavimo laikiklis (1) Maitinimo adapteris (1)

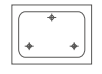

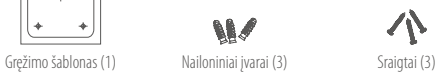

Sparčiosios paleisties vadovas (1) Tinklo kabelis (1)

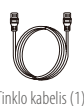

**LT**

#### LIMITED WARRANTY

Thank you for purchasing EZVIZ products. This limited warranty gives you, the original purchaser of the EZVIZ product, specific legal rights. You may also have other legal rights that vary by state, province or jurisdiction. The disclaimers, exclusions, and limitations of liability under this limited warranty will not apply to the extent prohibited by applicable law. No distributor, reseller, agent, or employee is authorized to make any medication, extension, or addition to this limited warranty.

Your EZVIZ product is warranted for a period of one (1) year from the date of purchase against defects in materials and workmanship, or such longer period as may be required by law in the country or state where this product is sold, when used normally in accordance with user manual.

You can request warranty service by emailing us at support@ezvizlife.com .

For any defective EZVIZ products under warranty, HANGZHOU HIKVISION DIGITAL TECHNOLOGY CO., LTD. ("the Company") will, at its option, (i) repair or replace your product free of charge; (ii) exchange your product with a functional equivalent product; (iii) or refund the original purchase price, provided you provide the original purchase receipt or copy, brief explanation of the defect, and return the product in its original packaging. At the sole discretion of the Company, repair or replacement may be made with a new or refurbished product or components. This warranty does not cover the postal cost, insurance and any other incidental charges incurred by you in returning the product.

Except where prohibited by applicable law, this is your sole and exclusive remedy for breach of this limited warranty. Any product that has either been repaired or replaced under this limited warranty will be covered by the terms of this limited warranty for the longer of ninety (90) days from the date of delivery or the remaining original warranty period.

This warranty does not apply and is void:

- If the warranty claim is made outside the warranty period or if the proof of purchase is not provided.
- • For any malfunction, defect or failure caused by or resulting from the evidence of impact, mishandling ,tampering, use contrary to the applicable instruction manual, incorrect power line voltage, accident, loss, theft, fire, flood or other Acts of God, shipping damage or damage resulting from repairs performed by unauthorized personnel.
- For any consumable parts, such as batteries, where the malfunction is due to the normal aging of the product.
- • Cosmetic damage, including but not limited to scratches, dents and broken plastic on ports.
- Any software, even if packaged or sold with EZVIZ hardware.
- For any other damages free from defects in material or workmanship.
- Routine cleaning, normal cosmetic and mechanical wear and tear.

Please do not hesitate to contact your seller, or send e-mails to us support@ezvizlife.com, with any questions.

COPYRIGHT © 2016 HANGZHOU HIKVISION DIGITAL TECHNOLOGY CO., LTD. ALL RIGHTS RESERVED.

#### BESCHRÄNKTE GARANTIE

Vielen Dank für den Kauf eines EZVIZ-Produkts. Diese beschränkte Garantie gibt Ihnen, dem Erstkäufer des EZVIZ-Produkts, bestimmte gesetzliche Rechte. Je nach Staat, Provinz oder Land können Ihnen weitere gesetzliche Rechte zustehen. Die Haftungsausschlüsse und -beschränkungen gemäß dieser beschränkten Garantie gelten ausschließlich im gesetzlich zulässigen Umfang. Kein Händler, Wiederverkäufer, Vertreter oder Mitarbeiter ist befugt, Modifikationen, Erweiterungen oder Ergänzungen an dieser beschränkten Garantie vorzunehmen.

Ihr EZVIZ-Produkt hat eine Garantie auf Material- und Herstellungsfehler, die ab dem Kaufdatum für ein (1) Jahr oder so lange gilt, wie dies in dem Staat oder Land, in dem dieses Produkt gekauft wurde, gesetzlich vorgeschrieben ist, sofern es in Übereinstimmung mit der Bedienungsanleitung normal benutzt wird.

Garantieansprüche richten Sie bitte per E-Mail an support@ezvizlife.com .

Im Fall eines defekten EZVIZ-Produkts mit gültiger Garantie wird HANGZHOU HIKVISION DIGITAL TECHNOLOGY CO., LTD. ("das Unternehmen") nach eigenem Ermessen (i) Ihr Produkt kostenlos reparieren oder ersetzen, (ii) Ihr Produkt gegen ein funktionsfähiges vergleichbares Produkt austauschen oder (iii) den ursprünglichen Kaufpreis unter der Voraussetzung erstatten, dass Sie das Produkt in dessen Originalverpackung unter Beigabe des Originalkaufbelegs oder einer Kopie davon sowie einer kurzen Beschreibung des Defekts zurückschicken. Das Unternehmen wird nach alleinigem Ermessen Produkte oder Komponenten entweder reparieren oder gegen neue oder generalüberholte Produkte oder Komponenten austauschen. Diese Garantie deckt keine Versand-, Versicherungs- oder sonstige Nebenkosten, die Ihnen durch die Rücksendung des Produkts entstehen.

Soweit nicht durch geltendes Recht untersagt, ist dies Ihr einziges und ausschließliches Rechtsmittel im Fall einer Verletzung dieser beschränkten Garantie. Jedes Produkt, das im Rahmen dieser beschränkten Garantie entweder repariert oder ausgetauscht wurde, wird für maximal neunzig (90) Tage ab Lieferdatum oder für die Restlaufzeit der ursprünglichen Garantie von den Bestimmungen dieser beschränkten Garantie abgedeckt.

Diese Garantie gilt nicht und ist hinfällig:

- • wenn der Garantieanspruch außerhalb der Garantiefrist oder ohne Vorlage des Kaufbelegs geltend gemacht wird.
- • bei Fehlfunktionen, Defekten oder Fehlern, die durch Stoßeinwirkung, Fehlbedienung, Sabotage, Benutzung im Widerspruch zur entsprechenden Bedienungsanleitung, falsche Spannungsversorgung, Unfall, Verlust, Diebstahl, Brand, Überschwemmung oder andere Naturkatastrophen, Versandschäden oder Beschädigungen infolge von Reparaturen durch unbefugte Personen verursacht wurden oder darauf zurückzuführen sind.
- • für Verbrauchsgüter wie Batterien, bei denen die Fehlfunktion auf normale Produktalterung zurückzuführen ist.
- • kosmetische Schäden, einschließlich, aber nicht begrenzt auf Kratzer, Beulen und gebrochene Kunststoffteile an Anschlüssen.
- • für jede Software, auch wenn diese zusammen mit der EZVIZ-Hardware verpackt und verkauft wurde.
- • für sonstige Schäden, die keine Material- oder Verarbeitungsfehler sind.
- • für routinemäßige Reinigungen sowie normalen kosmetischen und mechanischen Verschleiß.

Bei Fragen können Sie sich jederzeit an Ihren Verkäufer oder per E-Mail an support@ezvizlife.com an uns wenden.

COPYRIGHT ©2016 HANGZHOU HIKVISION DIGITAL TECHNOLOGY CO., LTD. ALLE RECHTE VORBEHALTEN.

#### GARANTÍA LIMITADA

Gracias por adquirir productos EZVIZ. Esta garantía limitada le concede a usted, el comprador original del producto EZVIZ, derechos legales específicos. Es posible que tenga otros derechos legales en función de su estado, provincia o jurisdicción. Los avisos de exención de responsabilidad, las exclusiones y las limitaciones de responsabilidad de esta garantía limitada no se aplicarán hasta el máximo prohibido por la legislación aplicable. Ningún distribuidor, revendedor, representante o empleado tiene autorización para introducir alteraciones, ampliaciones o incorporaciones en virtud de esta garantía limitada.

Su producto de EZVIZ está cubierto por la garantía por un período de un (1) año desde la fecha de compra frente a defectos de materiales y mano de obra, o en el plazo más largo que requiera la ley en el país o estado donde se venda este producto, cuando se usa normalmente de acuerdo con el manual de usuario.

Puede solicitar el servicio de garantía por correo electrónico en support@ezvizlife.com .

Para cualquier producto de EZVIZ defectuoso en garantía, HANGZHOU HIKVISION DIGITAL TECHNOLOGY CO., LTD. ("la Empresa"), a su discreción, (I) reparará o sustituirá el producto de forma gratuita; (II) cambiará su producto por un producto equivalente funcional; (III) o reembolsará el precio de compra original, siempre y cuando proporcione el recibo de compra original o una copia, una breve descripción del defecto y devuelva el producto en su embalaje original. A la entera discreción de la Empresa, la reparación o la sustitución pueden realizarse por un producto o componentes nuevos o reacondicionados. Esta garantía no cubre el coste postal de transporte, el seguro ni ningún otro coste incidental en el que incurra durante la devolución del producto.

Excepto si lo prohíbe la legislación vigente, esta es la solución única y exclusiva en caso de incumplimiento de esta garantía limitada. Cualquier producto que se haya reparado o sustituido en virtud de esta garantía limitada estará cubierto por los términos de la misma durante el periodo máximo de noventa (90) días a partir de la fecha de entrega o el período de garantía original restante. Esta garantía no se aplica y se considerará nula:

- • Si la reclamación de garantía se realiza fuera del periodo de garantía o si no se proporciona la prueba de compra.
- • En caso de funcionamiento incorrecto, defecto o avería causados por o como resultado de las pruebas de impacto, impericia, manipulación, uso contrario al manual de instrucciones aplicable, voltaje incorrecto de la línea eléctrica, accidente, pérdida, robo, incendio, inundación u otros actos de fuerza mayor, daños en el envío o daños ocasionados por reparaciones realizadas por personal no autorizado.
- • En el caso de las piezas consumibles, como las baterías, si el funcionamiento incorrecto se debe al desgaste normal del producto.
- • Daños cosméticos, incluidos, pero sin limitarse a, arañazos, abolladuras y plástico roto en puertos.
- • Cualquier software, incluso si se ha incluido y vendido con el hardware de EZVIZ.
- • En caso de otros daños libres de defectos en el material o la mano de obra.
- • La limpieza rutinaria, cambios cosméticos y el desgaste mecánico natural.

Si tiene alguna pregunta, no dude en ponerse en contacto con su representante comercial, o bien envíenos un mensaje a support@ezvizlife.com con la pregunta que desee.

COPYRIGHT ©2016 HANGZHOU HIKVISION DIGITAL TECHNOLOGY CO., LTD. RESERVADOS TODOS LOS DERECHOS.

#### GARANTIE LIMITÉE

Merci d'avoir acheté nos produits EZVIZ. En tant qu'acheteur original de produit EZVIZ, cette garantie limitée vous accorde certains droits. Selon le pays, la région ou la juridiction où vous résidez, il est possible que vous bénéficiiez d'autres droits. Les dénis de responsabilités, exclusions et limitations de responsabilité civile stipulés dans cette garantie limitée s'appliquent uniquement dans les limites prévues par la loi. Aucun distributeur, revendeur, agent ou employé n'est autorisé à apporter de modification, d'extension ou d'ajout à cette garantie.

Votre produit EZVIZ est garanti pendant une période de un (1) an à compter de la date d'achat pour tout défaut de pièces et de main d'œuvre, ou pour une durée supérieure si la législation en vigueur dans le pays ou l'état où ce produit est vendu l'exige, dès lors qu'il est utilisé conformément aux instructions du manuel de l'utilisateur.

Pour faire valoir la garantie, écrivez-nous à l'adresse suivante: support@ezvizlife.com .

Si un défaut est signalé sur un produit EZVIZ pendant la période de garantie, Hangzhou Hikvision Digital Technology Co., Ltd. (« la Société ») pourra, à sa discrétion, (i) réparer ou remplacer votre produit gratuitement ; (ii) remplacer votre produit par un produit équivalent en état de marche ; (iii) rembourser le prix d'achat. Vous devrez toutefois présenter la preuve d'achat et une brève explication du défaut constaté, et renvoyer le produit dans son emballage d'origine. La Société pourra réparer ou remplacer le produit ou les composants par un produit ou des composants neufs ou remis en état. Cette garantie ne couvre pas les frais de port, l'assurance ni les éventuels frais annexes de renvoi du produit.

Sauf si la législation en vigueur l'interdit, cette garantie est votre seul et unique recours. Tout produit réparé ou remplacé en vertu de la présente garantie limitée sera couvert pendant une durée de quatrevingt-dix (90) jours à compter de la date de livraison ou jusqu'à l'échéance de la période garantie originale

Cette garantie ne s'applique pas et est considérée comme nulle dans les cas suivants :

- • si l'utilisateur se prévaut de la garantie hors de la période de couverture ou s'il ne fournit pas de preuve d'achat ;
- • en cas de dysfonctionnement, de défaut ou de panne due ou induite par un choc, une mauvaise manipulation, un sabotage, une utilisation non conforme aux instructions du manuel, une tension d'alimentation incorrecte, un accident, une perte, un vol, un incendie, une inondation ou toute autre catastrophe naturelle, un préjudice subi pendant le transport ou résultant de réparations par un personnel non agréé ;
- • consommables, tels que les batteries, où le dysfonctionnement est dû au vieillissement normal du produit ;
- • dommages superficiels tels que, entre autres, les rayures, les bosses ou les pièces en plastique cassées ;
- • logiciels, même fournis ou vendus avec le matériel EZVIZ ;
- • préjudices autres que les défauts de pièces ou de main d'œuvre ;
- • nettoyage de routine, vieillissement de l'aspect extérieur et usure mécanique normale.

Pour toute question, n'hésitez pas à contacter votre revendeur ou à nous écrire à l'adresse suivante: support@ezvizlife.com.

COPYRIGHT ©2016 HANGZHOU HIKVISION DIGITAL TECHNOLOGY CO., LTD. TOUS DROITS RÉSERVÉS.

#### GARANZIA LIMITATA

Grazie per aver acquistato i prodotti EZVIZ. La presente garanzia limitata accorda all'acquirente originale del prodotto EZVIZ, specifici diritti legali. L'acquirente originale potrebbe godere anche altri diritti legali che variano da stato, provincia o giurisdizione. Le declinazioni di responsabilità, le esclusioni e le limitazioni di responsabilità ai sensi della presente garanzia limitata non si applicano ove espressamente vietate dalla legge applicabile. Nessun distributore, rivenditore, agente o dipendente è autorizzato a fornire rimedi, estensioni o aggiunte alla presente garanzia limitata.

Il prodotto EZVIZ è garantito per un periodo di un (1) anno dalla data di acquisto contro difetti nei materiali e nella lavorazione, o un periodo più lungo, ove richiesto dalla legge del paese o dello stato in cui il prodotto è stato venduto, se utilizzato normalmente, in conformità con il manuale utente.

Il servizio di assistenza in garanzia può essere richiesto via email, all'indirizzo support@ezvizlife.com .

Per eventuali prodotti EZVIZ difettosi in garanzia,HANGZHOU HIKVISION DIGITAL TECHNOLOGY CO., Ltd. ("la Società"), avrà facoltà a sua discrezione di, (i) riparare o sostituire il prodotto a titolo gratuito; (ii) sostituire il vostro prodotto con un prodotto funzionalmente equivalente; (iii) o rimborsare il prezzo di acquisto originale, a fronte dell'esibizione della ricevuta di acquisto originale o in copia, una breve spiegazione del difetto e il reso del prodotto nella sua confezione originale. A esclusiva discrezione della Società, la riparazione o la sostituzione può avvenire con un prodotto o con dei componenti nuovi o ricondizionati. Questa garanzia non copre spese postali, assicurazione ed eventuali altre spese accessorie sostenute dall'acquirente per la restituzione del prodotto.

Salvo laddove proibito dalla legge applicabile, ciò costituisce l'unico ed esclusivo rimedio per la violazione della presente garanzia limitata. Qualsiasi prodotto riparato o sostituito ai sensi della presente garanzia limitata sarà coperto dai termini della presente garanzia limitata per il periodo di maggiore durata tra novanta (90) giorni dalla data di consegna o il periodo di garanzia originale residuo. Questa garanzia non si applica e risulterà nulla:

- • Se la richiesta di applicazione della garanzia perviene al di fuori del periodo di garanzia o se la prova di acquisto non viene fornita.
- • Per qualsiasi malfunzionamento, difetto o guasto causato da, o confermato da prove di evidenza di, avvenuto impatto, uso improprio, manomissione, uso contrario alle istruzioni del relativo manuale. tensione di alimentazione errata, incidente, smarrimento, furto, incendio, inondazione o altre cause di forza maggiore, danni di spedizione o danni causati da riparazioni eseguite da personale non autorizzato.
- • Per eventuali componenti consumabili, quali batterie, dove il mal funzionamento è dovuto al normale invecchiamento del prodotto.
- • Danni estetici, inclusi ma non limitati a graffi, ammaccature e rotture delle plastiche delle porte.
- • Qualsiasi software, anche se confezionato o venduto con hardware EZVIZ.
- • Per eventuali altri danni esenti da difetti nei materiali o nella lavorazione.
- • Pulizia ordinaria e il normale deterioramento estetico e meccanico.

Non esitate a contattare il venditore, o a inviarci un e-mail a support@ezvizlife.com, per qualsiasi domanda.

COPYRIGHT ©2016 HANGZHOU HIKVISION DIGITAL TECHNOLOGY CO., LTD. TUTTI I DIRITTI RISERVATI.

#### GARANTIA LIMITADA

Obrigado por comprar produtos EZVIZ. Na qualidade de comprador original do produto EZVIZ, esta garantia limitada confere-lhe direitos legais específicos. Poderá ter ainda outros direitos legais que variam consoante o estado, a província ou a jurisdição. As renúncias, exclusões e limitações de responsabilidade expressas nesta garantia limitada não se aplicarão na medida em que tal seja proibido pela legislação aplicável. Nenhum distribuidor, revendedor, agente ou funcionário está autorizado a realizar qualquer modificação, extensão ou adição à presente garantia limitada.

O seu produto EZVIZ tem um (1) ano de garantia, a contar da data de compra, contra defeitos de materiais e mão-de-obra, ou tem um período maior, se tal for exigido pela legislação do país ou estado onde este produto é vendido, desde que utilizado normalmente de acordo com o Manual do utilizador. Pode pedir uma assistência coberta pela garantia enviando-nos um e-mail para support@ezvizlife.com .

Para produtos EZVIZ com defeito cobertos pela garantia, a HANGZHOU HIKVISION DIGITAL TECHNOLOGY CO., LTD. ("a Empresa"), por opção sua, (i) reparará ou substituirá o seu produto gratuitamente; (ii) trocará o seu produto por um produto equivalente funcional; (iii) ou reembolsará o preço de compra original, desde que forneça o recibo de compra original ou a respetiva cópia, uma breve explicação do defeito e desde que devolva o produto na sua embalagem original. A reparação ou substituição poderá ser feita com um produto ou componentes novo(s) ou renovado(s), ficando esta decisão ao critério da Empresa. Esta garantia não cobre as despesas postais, o seguro e quaisquer outros encargos acessórios incorridos por si ao devolver o produto.

Salvo nos casos em que é proibido pela legislação aplicável, este é o seu único e exclusivo recurso por incumprimento desta garantia limitada. Qualquer produto que seja reparado ou substituído nos termos desta garantia limitada estará coberto pelos termos da mesma por um período máximo de noventa (90) dias a partir da data de entrega ou pelo período da garantia original restante.

A presente garantia não se aplica e será nula:

- • Se a reclamação da garantia for feita fora do período da garantia ou se não for fornecida prova de compra.
- • No caso de mau funcionamento, defeito ou falha causada(o) ou resultante de provas de impacto, utilização incorreta, adulteração do produto, utilização contrária ao manual de instruções aplicável, tensão errada da linha de alimentação, acidente, perda, roubo, incêndio, inundação ou outras catástrofes naturais, danos de transporte ou danos resultantes de reparações executadas por pessoal não autorizado.
- • No caso de consumíveis como, por exemplo, baterias, em que o mau funcionamento se deva ao envelhecimento normal do produto.
- • No caso de danos de cosmética, incluindo, embora sem caráter limitativo, riscos, mossas e plástico partido nas portas.
- • Relativamente a qualquer software, mesmo tendo sido embalado ou vendido com hardware EZVIZ.
- • No caso de quaisquer outros danos isentos de defeitos de material ou de mão-de-obra.
- • Limpeza de rotina, cosmética normal e desgaste mecânico.

Não hesite em contactar o seu revendedor ou enviar-nos um e-mail para support@ezvizlife.com, em caso de dúvidas.

COPYRIGHT © 2016 HANGZHOU HIKVISION DIGITAL TECHNOLOGY CO., LTD. TODOS OS DIREITOS RESERVADOS.

#### ОГРАНИЧЕННАЯ ГАРАНТИЯ

Благодарим Вас за покупку продукции EZVIZ. Эта ограниченная гарантия дает Вам как покупателю продукта EZVIZ определенные юридические права. Вы также можете иметь другие юридические права, которые определяются законами государства, провинции или юрисдикцией. Исключения и ограничения ответственности в соответствии с данной ограниченной гарантией не действительны в случае, если они противоречат действующему законодательству. Ни дистрибьютор, ни дилер, ни агент или сотрудник не имеет права вносить какие-либо изменения или дополнения к данной ограниченной гарантии.

На Ваш продукт EZVIZ дается гарантия сроком на один(1) год с момента покупки на дефекты материалов и изготовления, или на более длительный период, в соответствии с законом государства, где продается этот товар, при условии правильного использования в соответствии с руководством пользователя.

Вы можете запросить гарантийное обслуживание, обратившись по электронной почте support@ ezvizlife.com.

В случае неисправности продуктов EZVIZ по гарантии, HIKVISION DIGITAL TECHNOLOGY CO., LTD. Ханчжоу ("Компания") произведет, по своему выбору, (I) ремонт или замену изделия бесплатно; (II) обмен продукта на функционально эквивалентный; (III) возврат первоначальной стоимости, при условии, что Вы предоставите оригинал или копию квитанции о покупке, краткое объяснение дефекта, а также вернете товар в оригинальной упаковке. На усмотрение Компании, может производиться ремонт или замена нового или отремонтированного продукта или его компонентов. Данная гарантия не распространяется на почтовые расходы, страховку и любые другие непредвиденные расходы, понесенные Вами в связи с возвратом продукта.

За исключением случаев, запрещенных действующим законодательством, этот документ является Вашим единственным и исключительным средством судебной защиты, в случае нарушения Ваших прав, закрепленных в ограниченной гарантии. К любому продукту, который уже был отремонтирован или заменен по данной ограниченной гарантии, применимы условия документа в течение девяноста (90) дней с момента поставки или оставшегося первоначального гарантийного срока.

Данная гарантия не применяется и является недействительной:

- • В случае подачи заявки на гарантийный ремонт по истечении гарантийного срока или отсутствия доказательства факта покупки.
- • В случае неисправностей, дефектов, вызванных неправильным использованием, нарушением инструкций по эксплуатации, при неправильном напряжении сети, аварии, утере, краже, пожаре, наводнении или иных стихийных бедствиях, повреждении груза или ущербе, нанесенными в результате ремонта, выполненного не уполномоченными лицами.
- • Для любых расходных частей, таких как батареи, когда неисправность происходит из-за естественного старения продукта.
- • При косметических повреждениях, в том числе, но не только, при царапинах, вмятинах и сломанном пластике на портах.
- • Для любого программного обеспечения, даже если оно было упаковано или продано вместе с оборудованием EZVIZ.
- • Для любых других повреждений, дефектов материала или изготовления.
- Лля планового косметического и механического износа.

Чтобы задать вопрос продавцу или отправить нам письмо, пожалуйста, обращайтесь по данному адресу: support@ezvizlife.com

COPYRIGHT ©2016 HANGZHOU HIKVISION DIGITAL TECHNOLOGY CO., LTD. ALL RIGHTS RESERVED.

#### PIIRATUD TOOTJAGARANTII

Täname teid, et olete ostnud EZVIZ seadmeid. Piiratud tootjagarantii annab Teile, EZVIZ seadme esmasele ostjale, teatud õigused. Teile võivad kohanduda ka muud seaduslikud õigused, mis erinevad vastavalt riigile kus seade müüdud on. Garantiist keeldumine, erandid ja piiratud vastutus selle piiratud tootjagarantii raames rakendub vastavalt kehtivale seadusetele. Ühelgi edasimüüjal, esindajal ega töötajal ei ole õigus teha parandusi, laiendusi või lisandeid antud piiratud tootjagarantiile, vastasel juhul garantii ei kehti.

Teie EZVIZ tootele kehtib garantii materjalide ja valmistamise vigade suhtes üks (1) aasta alates toote ostmise kuupäevast, või pikem periood vastavalt riigi seadustele kus seade on müüdud, kui seadet on kasutatud vastavalt kasutusjuhendile.

Te võite nõuda garantii teenust saates meile e-maili: support@ezvizlife.ee .

Kehtiva garantiiga defektne EZVIZ seade, HANGZHOU HIKVISION DIGITAL TECHNOLOGY CO., LTD. ("Tootja") valikul kas, (I) parandatakse või asendatakse lisatasu küsimata; (II) vahetatakse teie toode samasuguse või võrdväärse toote vastu; (III) või hüvitatakse toote ostuhind, juhul kui te esitate ostuarve või selle koopia, lühikese vea kirjelduse ja tagastate toote orginaalpakendis.

Tootja valikul sooritatakse parandamine või asendamine uute või parandatud varuosadega või seadmetega. Garantii raames ei hüvitata postikulu, kindlustust ja muid kulusid mis on teile toote saatmisel tekkinud.

Välja arvatud juhul kui see pole seadustega teisiti sätestatud on see teie ainus võimalus garantiiremondiks. Kõigile toodetele, mis on parandatud või asendatud piiratud tootjagarantii raames, laienevad piiratud garantii tingimused üheksakümmend(90) päeva alates kohale toimetamisest või järele jäänud esialgne garantii periood vastavalt sellele, kumb on pikem periood.

See garantii ei kehti:

- • Kui garantii nõue on esitatud peale garantii lõppemist või puudub ostutõend.
- • Ühelegi talitlushäirele, defektile või rikkele mis on põhjustatud või tuleneb kukkumisest, väärkäsitlusest, kasutamisest vastupidiselt kasutusjuhendis soovitatule, valest toitepingest, õnnetusest, kadumisest, vargusest, tulekahjust, üleujutusest või muu vääramatu jõu poolt tekitatud kahju, transpordi käigus tekkinud kahjustused või kui toodet on remontinud selleks tootja poolt volitamata isik.
- • Erinevatele kulumaterjalidele, nagu akud, mille puhul rikete esinemine on eeldatav toote vananemisel.
- • Väliselt nähtavatele kahjustustele (kaasa arvatud, kuid mitte ainult kriimustused, mõlgid ja murdunud osad).
- • Igasuguselee tarkvarale, isegi kui see on pakendatud või müüdud koos EZVIZ seadmega.
- • Muudele kahjustustele peale materjalide ja tootmis vigade.
- • Puhastamise käigus tekkinud kosmeetilisele ja mehaanilisele kulumine.

Küsimuste puhul võtke ühendust oma edasimüüjaga või meiega e-maili aadressil support@ezvizlife.ee .

COPYRIGHT ©2016 HANGZHOU HIKVISION DIGITAL TECHNOLOGY CO., LTD. ALL RIGHTS RESERVED.

#### GARANTIJAS NOTEIKUMI

Paldies, ka iegādājāties EZVIZ produktu. Šī garantija piešķir Jums noteiktas tiesības. Jums var būt arī citas tiesības atkārībā no valsts, pilsētas vai jurisdikcijas. Atrunas, izslēgšana un atbildības ierobežojumi saskaņā ar garantijas noteikumiem, ir aizliegti saskaņā ar piemērojamiem tiesību aktiem. Izplatītājiem, tālākpārdevējiem un aģentiem nav tiesību jebkādā veidā grozīt šos garantijas noteikumus.

Jūsu EZVIZ produktam ir vienu (1) gadu ilga garantija kopš pirkuma datuma, kura attiecas uz ražošanas defektiem un nekvalitatīvu ražošanas materiālu izmantošanu. Jūsu garantijai var būt arī ilgāks laika periods, ja tas ir noteikts likumos valstī, kurā Jūs pirkāt doto produktu, ar nosacījumu, ka produkts tika izmantots saskaņā ar lietotāja instrukciju.

Jūs varat pieprasīt garantijas servisu, sazinoties ar mums support@ezvizlife.com.

Ja tiek konstatēts EZVIZ produkta defekts garantijas ietvaros, HANGZHOU HIKVISION DIGITAL TECHNOLOGY CO., LTD. ("Kompānija") pēc izvēles, (i) veiks bezmaksas remontu vai apmainīs pret jaunu produktu; (ii) apmainīs produktu uz ekvivalentu; (iii) vai atgriezīs pirkuma summu, ja tiks saņemts originals pirkumu apliecinošs dokuments vai tā kopija, defekta apraksts un produkts tiks saņemts oriģinālajā iepakojumā. Pēc kompanijas ieskatiem, var būt veikts remonts vai detāļu maiņa. Garantija nesedz pasta izmaksas, apdrošināšanu vai jebkuras citas izmaksas, kas var rasties, atgriežot produktu.

Izņemot gadījumus, kad tas ir aizliegts ar piemērojamiem tiesību aktiem, šis ir Jūsu vienīgais garantijas dokuments. Jebkuram produktam, kurš tika salabots vai aizvietots ar citu, šīs garantijas ietvaros, garantijas tērmiņš ir ne ilgāks par deviņdesmit (90) dienām kopš piegādes dienas vai oriģinālo garantijas termiņu. Garantijas saistības nav spēkā:

- • Ja garantijas tērmiņš ir beidzies, vai nav iesniegti pirkumu apliecinoši dokumenti.
- • Ja defekts rādās nepareizas ekspluatācijas dēļ, mehānisko bojājumu gadījumā, nepareizas izmantošanas rezultātā, kas ir pretrunā ar lietotāja instrukciju, nekorekta barošanas sprieguma, nelaimes gadījumu rezultātā, ugunsgrēku, plūdu, u.c. nepārvarāmas varas iedarbības rezultātā, ja netika ievēroti transportēšanas un uzglabāšanas nosacījums un ja klients mēģināja pats veikt remontu.
- • Jebkuriem aizvietojamiem elementiem, piemēram, baterijas, kur bojājumi rodas novecojuma dēļ.
- Ja produkts tiek vizuāli bojāts, piemēram, skrāpēts, ir ar nospiedumiem, korpusa defektiem uz portiem, u.c.
- • Jebkuram programmnodrošinājumam, pat ja pirkts un iepakots ar EZVIZ produktu.
- • Jebkuriem defektiem, izņemot ražošanas defektus un defektus, kuri rādās nekvalitatīvu ražošanas materiālu izmantošanas gadījumā.
- • Regulāras tīrīšanas rezultātā, kosmētiska vai mehāniska nodiluma gadījumā.

Problēmu un jautājumu gadījumā, sazinieties ar savu pārdevēju vai rakstiet uz support@ezvizlife.com.

AUTORTIESĪBAS ©2016 HANGZHOU HIKVISION DIGITAL TECHNOLOGY CO., LTD. VISAS TIESĪBAS AIZSARGĀTAS.

#### RIBOTOS GARANTIJOS SĄLYGOS

Sveikiname įsigijus EZVIZ produktą. Perkant originalius produktus, ši ribota garantija pirkėjui suteikia tam tikras juridines teises. Jūs galite turėti ir kitų teisių, kurios gali skirtis, atsižvelgiant į šalį, kurioje pirkote įrenginį. Teisės priklauso nuo šalyje galiojančių įstatymų. Atsakomybės ribojimas bei išimtys negali prieštarauti taikomiems teisės aktams. Joks platintojas, perpardavinėtojas, agentas ar darbuotojas neturi teisės keisti garantijos sąlygų.

EZVIZ produktui taikomas vienerių ( 1 ) metų garantinio aptarnavimo laikotarpis nuo įsigijimo dienos.

Ribota garantija taikoma esant medžiagų ar pagaminimo defektams, tačiau vartotojas turi tinkamai naudoti įrenginius pagal vartotojo vadovą. Papildoma garantija suteikiama remiantis šalies, kurioje parduotas įrenginys, teisės aktais.

Garantinio aptarnavimo užklausos priimamos: support@ezvizlife.lt .

Kiekvienas brokuotas EZVIZ produktas, kuriam taikomas garantinio aptarnavimo laikotarpis, HANGZHOU HIKVISION DIGITAL TECHNOLOGY CO., LTD. (toliau "Įmonė") pagal galimybes, (i) nemokamai sutaisys arba pakeis įrenginį nauju; (ii) pakeis Jūsų įrenginį kitu, funkciškai lygiaverčiu produktu, be papildomos priemokos; (iii) arba grąžins sumokėtus pinigus, pateikus čekio arba sąskaitos faktūros originalą, kartu pateikiant gedimo aprašymą bei nesugadintą gamintojo pateiktą pakuotę. Įmonės nuožiūra, remontas arba įrenginio keitimas galimas naudojant naujus arba prieš tai sutaisytus ir veikiančius komponentus. Į produkto garantija neiskaičiuojamos pašto išlaidos, draudimo ir kiti mokesčiai, susiję su Jūsų patirtais nuostoliais dėl gaminio grąžinimo.

Visais atvejais, išskyrus šalies teisės aktuose numatytose išimtyse, tai vienintelė bei išskirtinė priemonė garantiniam aptarnavimui. Kiekvienam suremontuotam arba pakeistam produktui, pagal šią garantiją, taikomas devyniasdešimties (90 ) dienų papildomas garantinis terminas, arba tol, kol galios numatytasis garantijos laikotarpis.

Ši garantija netaikoma:

- • Pasibaigus garantinio aptarnavimo laikotarpiui arba nepateikus gaminio įsigijimą patvirtinančio dokumento.
- • Gedimams, atsiradusiems dėl pirkėjo kaltės (sukratymas, numetimas, neteisingas naudojimas, nesilaikant vartotojo vadove aprašytais veiksmais), taip pat dėl elektros linijos šuolių, nelaimingų atsitikimų, praradimo, vagystės, gaisro, potvynių ar kitų stichinių nelaimių atveju, bei pažeidimams, atsiradusiems dėl neįgaliotų asmenų savarankiško remonto.
- • Susidėvinčioms dalims, kaip baterijos, kai gedimas yra sąlygotas įprastinio produkto susidėvėjimo.
- • Kosmetiniams pažeidimams, įbrėžimams, įlenkimams bei prievadų plastiko lūžiams.
- Programinei įrangai.
- • Visiems kitiems pažeidimams, kurie atsirado ne dėl medžiagų ar surinkimo broko.
- • Įrangos valymui bei įprastiniam kosmetiniam ir mechaniniam susidėvėjimui.

Esant neaiškumams ar klausimams galite drąsiai kreiptis į mus support@ezvizlife.lt ,

©2016 HANGZHOU HIKVISION DIGITAL TECHNOLOGY CO., LTD. VISOS TEISĖS SAUGOMOS.

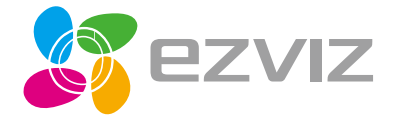

UD03696B-B